Bu Temel Başvuru makinenizi kullanmak için ihtiyaç duyacağınız genel bilgileri sağlamaktadır. Daha ayrıntılı bilgi için, aşağıdaki web sitesinden yüklenebilen Kullanım Kılavuzuna bakın:

# http://www.exilim.com/manual/

Kullanım Kılavuzunu görüntülemek için Adobe Reader'i yüklemeniz gerektiğini unutmayın. PDF biçimindeki Kullanıcı Kılavuzu görüntülemek için açamazsanız, CASIO servis merkezi'ne danışın.

- Kullanım Kılavuzu'nun her dilde bulunmadığını unutmayınız. Ana dilinizde bir Kullanım Kılavuzu bulamazsanız, lütfen başka dildeki tercümesinden faydalanmaya çalışın.
- Gelecekte ihtiyaç duyabileceğiniz için bütün kullanım dokümantasyonunu özenle saklayınız.
- Bu kitapçıkta bulunan tüm ekran görüntüleri İngilizcedir. Ancak makinanızda arzu ederseniz başka bir görüntüleme dili seçmeniz de mümkündür.

Referensi Dasar ini memberikan informasi umum yang diperlukan untuk mulai menggunakan kamera Anda. Untuk memperoleh informasi yang lebih mendetail, lihat Pedoman Pemakaian, yang dapat diunduh dari situs web berikut:

## http://www.exilim.com/manual/

Perhatikan bahwa untuk melihat Pedoman Pemakaian, Anda harus memasang Adobe Reader. Tanyakan kepada pusat layanan CASIO jika Anda tidak dapat membuka untuk menampilkan Pedoman Pemakaian dalam format PDF.

- Mohon dicatat bahwa Pedoman Pemakaian mungkin tidak tersedia dalam seluruh bahasa. Bila Anda tidak dapat menemukan Pedoman Pemakaian dalam bahasa ibu Anda, silakan gunakan versi dalam bahasa lain.
- Pastikan untuk menyimpan semua dokumentasi pemakai yang mudah terjangkau untuk referensi masa datang.
- Semua tampilan layar yang digunakan di dalam manual ini adalah dalam Bahasa Inggris. Bagaimanapun juga, kamera memperbolehkan Anda untuk memilih tampilan bahasa lainnya yang Anda inginkan.

คู่มือการใช้งานขั้นพื้นฐานฉบับนี้จะกล่าวถึงข้อมูลทั่วๆ ไปที่คุณต้องนำไปใช้ ในการเริ่มต้นใช้งานกล้อง สำหรับข้อมูลโดยละเอียด โปรดดูค่มือผ้ใช้ ซึ่งดาวน์โหลดได้จากเว็บไซต์ต่อไปนี้

# http://www.exilim.com/manual/

โปรดทราบว่าในการดูคู่มือผู้ไช้ คุณจะต้องติดตั้งโปรแกรม Adobe Reader ติดต่อศูนย์บริการ CASIO หากไม่สามารถเปิดอ่าน คู่มือผู้ใช้ที`เป็นไฟล์ PDF ได้

- โปรดทราบว่า คู่มือผู้ใช้อาจไม่สามารถใช้ได้ในทุกภาษา หากคุณไม่สามารถหาคู่มือผู้ใช้ในภาษาท้องถิ` นของคุณได้ โปรดใช้คู่มือในภาษาอื`นๆ
- โปรดเก็บคู่มือทั้งหมดในที่ที่สะดวกสำหรับการอ้างอิงต่อไป<br>-
- ภาพตัวอย่างทั้งหมดที่แสดงไว้ ไนคู่มือเล่มนีจะไช้ภาษาอังกฤษ อย่างไรก็ตาม กล้องจะช่วยไห้คุณเลือกภาษาบนหน้าจอ ภาษาอื`นหากคุณต้องการได้

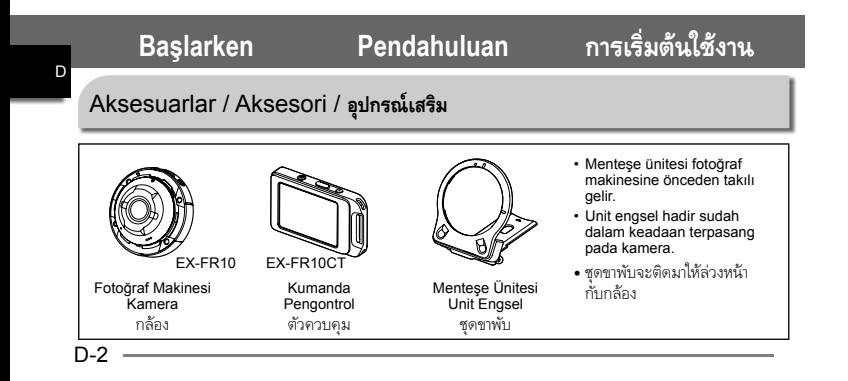

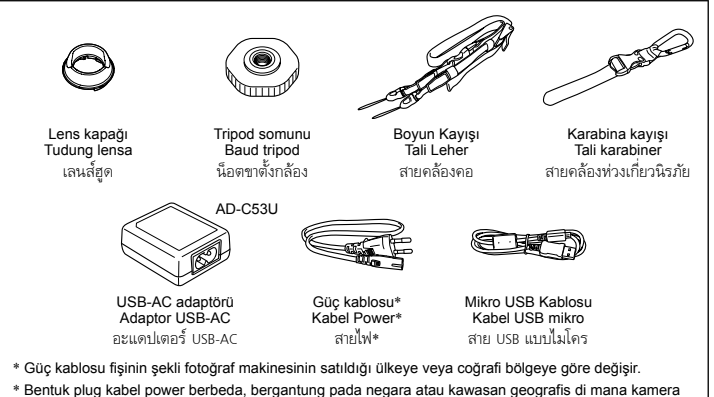

- tersebut dijual.
- \* ลักษณะของปลั๊กไฟจะแตกต่างกันตามประเทศหรือพื้นที่ทางภูมิศาสตร์ที่กล้องวางจำหน่าย

# Genel Rehber / Pedoman Umum / **คำแนะนำทั` วไป**

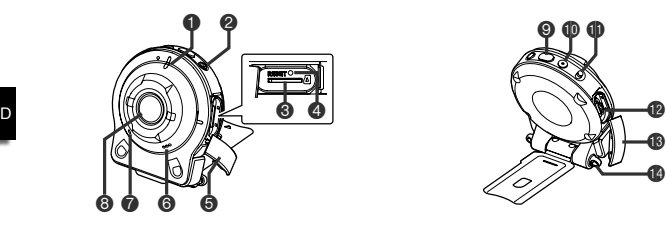

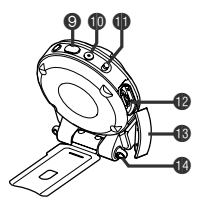

#### **Fotoğraf Makinesi**

- <sup>1</sup> Çalışma lambası
- $Q$   $[$   $($ b $]$  $($ Güc $)$
- **6** Bellek kartı yuvası
- 4 [RESET] düğmesi

- 5 [CARD] kapağı
- 6 Hoparlör
- **7** Mikrofon
- **8** Lens
- 9 Deklanşör düğmesi
- $\mathbf{\mathbb{D}}$  [ $\mathbf{\bullet}$ ] (Film)
- **D** [FREE] kol
- **B** [USB] bağlantı noktası
- $\circledR$  [USB] kapağı
- **B** Kayış delikleri

#### **Kamera**

- <sup>1</sup> Lampu operasi
- <sup>2</sup> [cb] (Power)
- <sup>3</sup> Slot kartu memori
- <sup>4</sup> Tombol [RESET]
- **6** Penutup [CARD]
- **6** Speaker
- 7 Mikrofon
- 8 Lensa
- 9 Tombol rana
- $\mathbb{D}$  [ $\bullet$ ] (Film)
- **1** Tuas [FREE]
- <sup>1</sup> Port [USB]
- <sup>1</sup> Penutup [USB]
- **B** Lubang tali

## **กล้อง**

#### 1 ไฟปฏิบัติการ

- $\bullet$   $\mid$ (<sup>t</sup>) (เปิดเครื่อง)
- 3 ช่องใส่การ์ดหน่วยความจำ
- $4$  ปุ่ม [RESET]
- 5 ฝาปิด [CARD]
- $\bigcirc$  ลำโพง
- 7 ไมโครโฟน
- $\mathbf{B}$  เลนส์
- 9 ปุ่มชัตเตอร์
- bk [0] (ภาพเคลื`อนไหว)
- bl ก้าน [FREE]
- $\blacksquare$  พอร์ต [USB]
- $\bigoplus$  ฝาปิด [USB]
- $\bullet$  รร้อยสายคล้อง

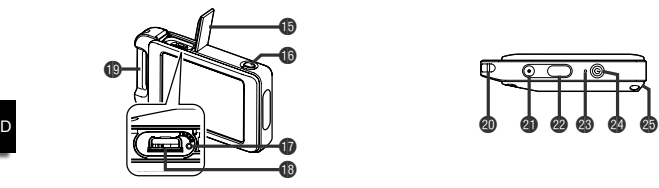

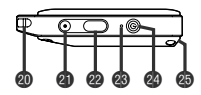

#### **Kumanda**

- $\bigoplus$  [USB] kapağı
- <sup>6</sup> [RELEASE] düğmesi
- **B** [RESET] düğmesi
- **B** [USB] bağlantı noktası
- **6 Karabina kayışı takma** çubuğu
- $\bullet$  Kayış delikleri
- **<sup>4</sup>** [●] (Film)
- <sup>6</sup> Deklanşör düğmesi
- <sup>c</sup> Çalışma lambası
- <sup>4</sup> [cb] (Güc)
- **<sup>6</sup>** Menteşe ünitesi yuvası

#### **Pengontrol**

- **B** Penutup [USB]
- **1** Tombol [RELEASE]
- **1** Tombol [RESET]
- **B** Port [USB]
- **B** Bar pemasang tali
	- karabiner
- <sup>c</sup> Lubang tali
- **<sup>4</sup>** [ $\bullet$ ] (Film)
- **a** Tombol rana
- <sup>®</sup> Lampu operasi
- <sup>4</sup> [少] (Power)
- **c** Slot unit engsel

#### **ตัวควบคุม**

# $\mathbf{\mathbb{B}}$  ฝาปิด [USB]

- bq ปุ่ม [RELEASE]
- $\bullet$  ปุ่ม [RESET]
- $\blacksquare$  พอร์ต [USB]
- **@** แถบต่อสายคล้องห่วงเกี่ยวนิรภัย
- ck รูร้อยสายคล้อง
- cl [0] (ภาพเคลื`อนไหว)
- cm ปุ่มชัตเตอร์
- cn ไฟปฏิบัติการ  $\circledcirc$  [U] (เปิดเครื่อง)
- cp ช่องชุดขาพับ

# Ek Parça Kullanma Menggunakan Pemasang **การใช้ตัวต่อ**

Kumandayı ve diğer birlikte verilen ve isteğe bağlı olarak kullanılabilen aksesuarları bağlamayı sağlayan menteşe ünitesini takarak fotoğraf makinesini belirli ihtiyaçlarınızı karşılayacak şekilde yapılandırabilirsiniz. Bu şekilde fotoğraf makinesi belirli ihtiyaçlarınıza uyacak şekilde yapılandırabilirsiniz.

Anda bisa mengonfigurasikan kamera agar sesuai dengan kebutuhan spesifik dengan memasang unit engsel yang memungkinkan pemasangan pengontrol, dan pemasang lainnya yang disertakan serta tersedia opsional. Dengan demikian kamera bisa disesuaikan agar sesuai dengan kebutuhan spesifik Anda.

คุณสามารถกำหนดกล้องให้เหมาะสมกับความต้องการ เฉพาะของคุณโดยการต่อชุดขาพับ ซ`ึงสามารถต่อเข้ากับ ตัวควบคม และอปกรณ์อื่นๆ ที่มีตัวต่อและสามารถ ต่อเสริมได้วิธีนีaทำให้คุณสามารถกำหนดค่าของกล้อง ให้เหมาะสมกับความต้องการเฉพาะของคุณ

#### **ÖNEMLİ!**

- Monitör ekranının yüzeyine kuvvetli baskı uygulamayın. Aksi takdirde zarar görebilir.
- Lense hiçbir zaman parmaklarınızla dokunmayın. Lens üzerindeki parmak lekeleri, kir ve diğer yabancı maddeler fotoğraf makinesinin düzgün çalışmasını engelleyebilir. Kir ve tozu lens ve flaş penceresinden uzak tutmak için üfleyici veya başka yöntemler kullanın ve yumuşak, kuru bir bezle dikkatlice silin.

#### **PENTING!**

• Jangan menekan permukaan layar monitor terlalu keras. Hal tersebut dapat merusak layar monitor.

• Jangan sekali-kali menyentuh lensa dengan jari Anda. Sidik jari, debu, dan benda asing lainnya pada lensa dapat mengganggu pengoperasian kamera. Gunakan peniup atau alat lain untuk menjaga agar lensa dan kaca blitz bersih dari debu dan kotoran, dan bersihkan dengan kain yang halus dan kering.

## **ข้อสำคัญ!**

- ห้ามใช้แรงกดบนพื้นผิวหน้าจอ การกระทำดังกล่าว<br>- จะทำให้หน้าจอชำรุดเสียหาย<br>• ห้ามสัมผัสเลนส์ด้วยนิ้วมือ รอยนิ้วมือ
- ท้ามสัมผัสเลนส์ด้วยนิ้วมือ รอยนิ้วมือ<br>- คราบสกปรก และสิ่งแปลกปลอมต่างๆ บุนผิวเลนส์ จะเป็นอปสรรคต่อการทำงานของกล้องที่ถูกต้อง ใช้เครื่องเป่าหรือวิธีการอื่นๆ ในการรักษาเลนส์ และกรอบแฟลชให้ปราศจากฝุ่นละออง และเช็ดเบาๆ ด้วยผ้านิ`มและแห้ง

# **Kumanda / Pengontrol / ตัวควบคุม**

Kumandayı fotoğraf makinesine takabilir ve fotoğraf makinesini normal bir fotoğraf makinesi olarak kullanabilirsiniz.

Anda bisa memasang pengontrol ke kamera dan memakai kamera sebagai kamera normal.

คุณสามารถติดตัวควบคุมไปยังกล้องและใช้กล้อง เหมือนเป็นกล้องปกติได้

- .**Kumanday Kumandayı takmak için için** .**Memasang pengontrol pengontrol** . **การติดตัวควบคุม**
	- **Fotoğraf makinesinin lensini kumanda monitörü ekranıyla aynı yöne bakacak şekilde yönlendirerek, menteşe ünitesini kumandanın menteşe ünitesi yuvasına kaydırın.**
	- 1 **Dengan lensa kamera diarahkan ke arah yang sama dengan layar monitor pengontrol, geser unit engsel ke dalam slot unit engsel pengontrol.**

**ให้เลนส์กล้องหันไปในทิศทางเดียวกันกับหน้าจอ ของตัวควบคุม เลื`อนชุดขาพับเข้าไปในช่องชุดขาพับ ของตัวควบคุม**

**Yerine oturduğunu duyuncaya kadar menteşe ünitesini içeri.**

2 **Dorong unit engsel hingga Anda mendengar bunyi klik terpasang di dalam.**

**กดชดขาพ ุ บเข ั าไปจนกระท ้ งคั` ณได ุ ย้นเส ิ ียงคลกเข ิ าท้ ี`**

Menteşe ünitesi yuvası Slot unit engsel ช่องชุดขาพับ

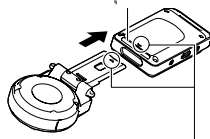

Mentese ünitesinin ucundaki  $\blacktriangledown$  öğesini menteşe ünitesi yuvasının yanındaki ▲ ile hizalavın.

Sejajarkan ▼ pada ujung unit engsel dengan ▲ di sebelah slot unit engsel.

จัด  $\blacktriangledown$  ที่ปลายของชุดขาพับให้อยู่ในแนวตรงกับ  $\blacktriangle$  ที่อยู่ ถัดจากช่องชุดขาพับ

.**Kumanday Kumandayıçıkarmak için armak**  .**Melepaskan pengontrol** . **การถอดตัวควบคุม**

1

**Kumandanın [RELEASE] düğmesini basılı tutarken, fotoğraf makinesinden çekip çıkarın.**

**Sambil menekan tombol [RELEASE], tariklah pengontrol dari kamera.**

**ในขณะที`กดปุ่ม [RELEASE] ของตัวควบคุมค้างไว้ ให้ดึงตัวควบคุมออกจากกล้องถ่ายรูป**

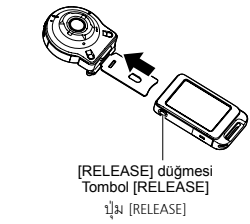

**Menteşe Ünitesi / Unit Engsel / ชุดขาพับ**

- .**Menteşe ünitesini bir stand olarak kullanmak için ullanmak**
- .**Menggunakan unit engsel sebagai dudukan**
- . **การใช้ชุดขาพับเป็นขาตัa ง**

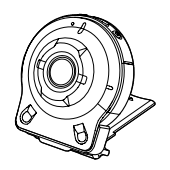

- .**Vurma yönünü 90 derece değiştirmek için irmek**
- .**Untuk mengubah arah pemotretan sebesar 90 derajat ebesar**
- . **การเปลี`ยนทิศทางการถ่ายภาพแบบ 90 องศา**

**Fotoğraf makinesinin [FREE] kolunu aşağı çekerken, bir tık sesi duyana kadar fotoğraf makinesini saat yönünde 90 derece döndürün.**

• Fotoğraf

1

makinesinin çalışma lambasını menteşe ünitesinin C işareti ile hizalayın.

• Lens halkası üzerindeki gri çizgiler çekilmekte olan görüntünün yönelimini gösterir.

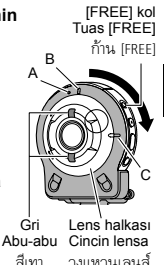

#### **Sambil menarik tuas [FREE] kamera, putar kamera searah jarum jam sebesar 90 derajat hingga Anda mendengar bunyi klik.**

- Sejajarkan lampu pengoperasian kamera dengan tanda C pada unit engsel.
- Garis abu-abu pada cincin lensa menunjukkan orientasi gambar yang sedang diambil.

# **ในขณะที`ดึงก้าน [FREE] ของกล้องลง ให้หมุนกล้อง ไปตามเข็มนาฬิ กา 90 องศา จนกระทั` งได้ยิน**

- **เสียงคลิก**<br>• จัดไฟปฏิบัติการของกล้องให้อยู่ในแนวตรงกับ<br>• เครื่องหมาย C บนชุดขาพับ
- เส้นสีเทาบนวงแหวนเลนส์จะแสดงการวางแนว<br>= ของรูปภาพที่ถูกถ่าย

.**Menteşe ünitesini foto ğraf makinesinden ç akinesinden çıkarmak için karmak**  .**Melepaskan unit engsel dari kamera** . **การถอดชุดขาพับออกจากกล้องถ่ายรูป**

#### **Fotoğraf makinesinin [FREE] kolunu aşağı çekerken, çalışma lambası menteşe ünitesi üzerindeki A işaretiyle hizalanana kadar fotoğraf makinesini saatin yönünün tersine yaklaşık 15 derece döndürün.**

1

A

[FREE] kol Tuas [FREE] ก้าน [FREE]

**Sambil menarik tuas [FREE] kamera, putar kamera berlawanan jarum jam sebesar 15 derajat hingga lampu pengoperasiannya sejajar dengan tanda A pada unit engsel.**

**ขณะที`ดึงก้าน [FREE] ของกล้องลง ให้หมุนกล้อง ทวนเข็มนาฬิ กาประมาณ 15 องศา จนกระทั` ง ไฟปฏิบัติการนัaนอยู่ในแนวตรงกับเครื`องหมาย A บนชุดขาพับ**

1

**Mente şe ünitesini foto ğraf makinesinden çıkarın.**

**Lepaskan unit engsel dari kamera.**

 $\overline{\mathcal{D}}$ 

**ถอดชุดขาพับ ออกจากกล้องถ่ายรู**

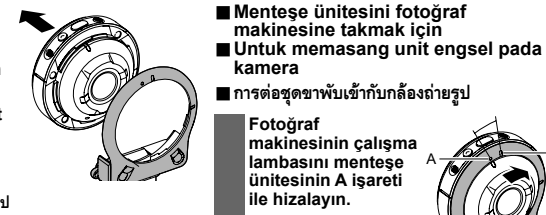

- 
- 
- 

**Foto ğraf makinesinin çal ı şma lambas ı n ı mente şe ünitesinin A i şareti ile hizalay ın.** A

**Sejajarkan lampu pengoperasian kamera dengan tanda A pada unit engsel.**

1

**จัดไฟปฏิบัติการของกล้องให้อยู่ในแนวตรงกับ เครื`องหมาย A บนชุดขาพับ**

2 **Çal ı şma lambas ı mente şe ünitesindeki B i şaretiyle hizalanana kadar foto ğraf makinesini saat yönünde yakla ş ık 15 derece döndürün.**

B

**Putar kamera searah putaran jarum jam sekitar 15 derajat sampai lampu pengoperasiannya sejajar dengan tanda B pada unit engsel.**

**หมุนกล้องตามเข็มนาฬิ กาประมาณ 15 องศา จนกระทั` งไฟปฏิบัติการอยู่ในแนวตรงกับเครื`องหมาย B บนชุดขาพับ**

**Lens kapağı / Tudung lensa / เลนส์ ฮดู** Tak Pasang Cıkar ต่อเข้า Lepas ถอดออก (Lens kapağı Tudung lensa เลนส์ฮด

D-14 Lenste istenmeyen ışık parlıyorsa, çıkarmak için Lens halkasını saat yönünün tersine döndürün ve sonra bir lens kapağı takın.

Bila cahaya yang tidak diinginkan menyinari lensa, putar cincin Lensa berlawanan arah jarum jam untuk melepaskannya, lalu pasang tudung lensa.

หากมีไฟที่ไม่ต้องการส่องอย่บนเลนส์ ให้หมนวงแหวนเลนส์ ทวนเข็มนาฬิ กาเพื`อถอดออก และจึงติดเลนส์ฮูด

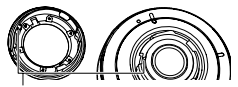

- Lens kapağını veya lens halkasını takarken, fotoğraf makinesi üzerindeki ▲ öğesini lens kapağı veya lens halkası üzerindeki ▼ ile hizalayın.
- Ketika memasang tudung lensa atau cincin lensa, sejajarkan ▲ pada kamera dengan 2 pada tudung lensa atau cincin lensa.
- $\cdot$  เมื่อต่อเลนส์ฮดหรือวงแหวนเลนส์ ให้จัด  $\blacktriangle$  ที่อย่ บนกล้องถ่ายรูปให้อยู่ในแนวตรงกับ  $\blacktriangledown$  บนเลนส์ฮูด หรือวงแหวนเลนส์

D

2

# **Tripod somunu / Baud tripod / น็อตขาตัa งกล้อง**

**Bir tripodu (satın alınabilir) menteşe ünitesine sabitlemek için tripod somununu kullanın.**

Tripod somunu Baud tripod น็อตขาตั้งกล้<mark>อ</mark>ง سستتثاثا

**Gunakan** 

 $\mathbf{1}$ 

**baud tripod untuk menguatkan tripod (tersedia secara bebas di pasaran) ke unit engsel.**

ใช้น็อตขาตังกล้องเพื่อยึดขาตังกล้อง<br>้ **(มีจำหน่ายทั` วไป) เข้ากับชุดขาพับให้แน่น**

#### **Kayış / Tali / สายคล้อง**

# .**Boyun Kay Kayış<sup>ı</sup>** .**Tali Lehe** . **สายคล้องคอ**

1

Boyun kayışı fotoğraf makinesine veya kumandaya takılabilir.

Tali leher dapat dipasang ke kamera atau pengontrol.

สามารถต่อสายคล้องคอเข้ากับกล้องหรือตัวควบคุมได้

**Kayıştan tokaları çıkarın ve kayışı fotoğraf makinesindeki veya kumandadaki iki kayış deliğine takın.**

**Lepaskan gesper dari tali dan pasang tali ke dua lubang tali pada kamera atau pengontrol.**

**ถอดหัวล็อคออกจากสายคล้อง แล้วต่อสายคล้อง เข้ากับรูร้อยสายคล้องสองรูบนกล้องถ่ายรูปหรือ ตัวควบคุม**

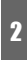

**Tokaları yerine takın. Pasang kembali gesper. ใส่หัวล็อคคืน**

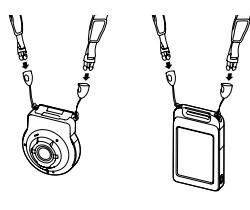

**Kayış uzunluğunu ayarlamak için ayarlayıcılar kullanın ve sonra ayarlayıcıları yerine sabitleyin.**

3 **Gunakan penyesuai untuk menyesuaikan panjang tali lalu kuatkan penyesuai pada tempatnya.**

**ใช้ตัวปรับเพื`อปรับความยาวของสายคล้อง จากนัaนยึดตัวปรับให้เข้าที`**

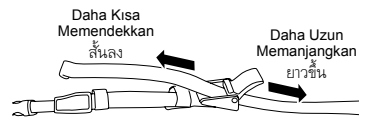

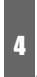

 $\mathbf{1}$ 

**Kayışın uçlarını bantların içinden geçirin.**

**Lewatkan ujung tali melalui pita.**

**ให้ปลายสายคล้องลอดผ่านแถบ**

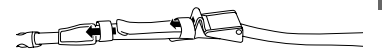

.**Karabina kay kayış<sup>ı</sup>** .**Tali karabiner** . **สายคล้องห่วงเกี`ยวนิรภัย**

> **Karabina kayış bandını kumandanın karabina kayış takma çubuğu etrafından geçirin.**

**Lewatkan sabuk tali karabiner di sekitar bar pemasang tali karabiner.**

**ให้สายคล้องห่วงเกี`ยวนิรภัยรัดรอบแถบต่อสายคล้อง ห่วงเกี`ยวนิรภัยของตัวควบคุม**

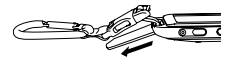

**Kayışı sabitlemek için tokadan geçirin.**

2 **Lewatkan sabuk melalui gesper untuk menguatkanya.**

**ให้สายรัดลอดผ่านหัวล็อคเพื`อยึดให้แน่น**

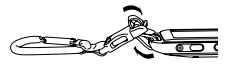

Dokunmatik Paneli Kullanma Menggunakan Panel Sentuh **การใช้หน้าจอสั มผัส**

Kameranın monitör ekranı dokunmatik bir paneldir. Böylece parmaklarınızla ekrana dokunarak aşağıdaki işlemleri gerçekleştirebilirsiniz.

Layar monitor kamera adalah panel sentuh. Ini artinya Anda dapat melakukan operasi berikut dengan menyentuh layar dengan jari Anda.

จอภาพของกล้องร่นนี้เป็นจอภาพระบบสัมผัส ซึ่ง ่ หมายความว่าคุณสามารถดำเนินการต่างๆ ต่อไปนี้ โดยใช้นิaวมือแตะที`หน้าจอ

#### **Dokunma / Sentuh / แตะ**

Parmağınızla ekrana kısa bir süre için dokunma. Sentuh sebentar layar dengan jari Anda.

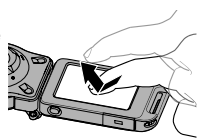

การใช้นิaวแตะหน้าจอ ช<mark>ั</mark>วขณะ

# **Hafifçe Dokunma / Menyeret / \ด** Parmağınızı ekranın

üzerinde tutarken yukarı, aşağı, sola veya sağa hafifçe dokunma.

Tahan jari di layar saat Anda menyeretnya ke atas, bawah, kiri atau kanan.

การวางนิaวมือค้างไว้บนหน้าจอ ขณะที`\ดขaึน ลง ไปทางซ้าย หรือทางขวา

# **Dağıtma / Rentang / กวาด** Başparmağınızı ve

işaret parmağınızı ekranın üzerinde tutarak dışarı yayma.

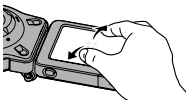

**Merentangkan** jempol dan telunjuk pada layar.

การวางนิ้วหัวแม่มือและนิ้วชี้ด้างไว้บนหน้าจอแล้วกวาดออก

# **Sıkıştırma / Cubit / บีบเข้า** Başparmağınızı ve

işaret parmağınızı ekranın üzerinde tutarak bir araya getirme.

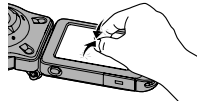

Menyatukan jempol dan telunjuk pada layar.

การวางนิ้วหัวแม่มือและนิ้วชี้ด้างไว้บนหน้าจอขณะที่ลากนิ้ว งสองเข้าหากัน

# **ÖNEMLİ!**

• Ekran işlemlerini gerçekleştirmek için hiçbir zaman sivri uçlu veya sert bir nesne kullanmayın. Aksi takdirde ekran zarar görebilir.

#### **PENTING!**

• Jangan pernah menggunakan benda tajam atau keras untuk melakukan operasi pada layar. Hal tersebut dapat merusak layar.

# **ข้อสำคัญ!**

• ห้ามใช้วัตถที่มีปลายแหลมหรือแข็งสั่งงานบนหน้าจอ การกระทำดังกล่าวจะทำให้หน้าจอชำรดเสียหาย

# Pili Şarj Etme Mengisi Baterai **การชาร์จแบตเตอรี`**

Fotoğraf makinesi ve kumandada dahili, şarj edilebilir bir lityum iyon pil bulunmaktadır. Fotoğraf makinesini satın aldığınızda piller

şarjlı değildir, bu yüzden kullanmadan önce hem fotoğraf makinesini hem de kumandayı şarj etmeniz gerekir.

Kamera dan pengontrol masing-masing memiliki baterai litium ion terpadu yang dapat diisi ulang.

Baterai dalam keadaan tidak terisi saat Anda membeli kamera, jadi Anda harus mengisi baik kamera maupun pengontrol sebelum menggunakannya.

กล้องและตัวควบคมแต่ละตัวมีแบตเตอรี่ลิเธียมไอออนแบบ ี ชาร์จได้อยู่ในตัวเครื่อง

แบตเตอรี่จะยังไม่ได้ชาร์จเมื่อคุณชื่อกล้องถ่ายรูป ดังนั้นคุณ จำเป็นต้องชาร์จทัa งกล้องถ่ายรูปและตัวควบคุมก่อนนำไป ใช้งาน

Kameranın pilini şarj etmek için aşağıdaki iki yöntemden birini kullanabilirsiniz.

#### **• Ev prizinden şarj edin**

 Fotoğraf makinesi ve kumanda kapalıyken, aşağıda gösterilen sırada bağlayın. (Sekilde adım 1) - 4 bulunmaktadır (sayfa D-22))

- Tam şarj için yaklaşık 135 dakika gerekir.
- **Bilgisayardaki bir USB bağlantı noktasından şarj edin**

 Fotoğraf makinesi ve kumanda kapalıyken, aşağıda gösterilen sırada bağlayın. (Şekilde adım 4 ve 5 bulunmaktadır

- (sayfa D-22))
- Tam şarj için yaklaşık 150 dakika gerekir.

Anda dapat melakukan salah satu dari dua metode berikut untuk mengisi daya baterai kamera.

• **Mengisi dari stopkontak daya rumah** Saat kamera dan pengontrol dimatikan, sambungkan dalam urutan yang ditunjukkan di bawah.

(Langkah 1 sampai 4 dalam ilustrasi (halaman D-22))

- Memerlukan sekitar 135 menit hingga terisi penuh.
- **Mengisi dari port USB pada komputer** Saat kamera dan pengontrol dimatikan, sambungkan dalam urutan yang ditunjukkan di bawah. (Langkah 4 dan 5 dalam ilustrasi (halaman D-22))
	- Memerlukan sekitar 150 menit hingga terisi penuh.

้คุณสามารถใช้วิธีการใดวิธีการหนึ่งจากสองวิธีต่อไปนี้ ู<br>เพื่อชาร์จแบตเตอรี่ของกล้อง

## • **ชาร์จจากเต้ารับ**

ขณะที่ปิดกล้องและตัวควบคม ให้เชื่อมต่ออปกรณ์ ตามลำดับที่ปรากภในภาพประกอบด้านล่าง (ขัa นตอนที` <sup>1</sup> ถึง <sup>4</sup> ตามภาพประกอบ (หน้า D-22))

- ใช้เวลาประมาณ 135 นาทีสำหรับการชาร์จจนเต็ม
- **ชาร์จจากพอร์ต USB ที`คอมพิวเตอร์**

<u>In</u> ขณะที่ปิดกล้องและตัวควบคม ให้เชื่อมต่ออปกรณ์ ตามลำดับที่ปรากภในภาพประกอบด้านล่าง (ขั้นตอนที่ @ และ ® ในภาพประกอบ (หน้า D-22))<br>-

• ใช้เวลาประมาณ 150 นาทีสำหรับการชาร์จจนเต็ม

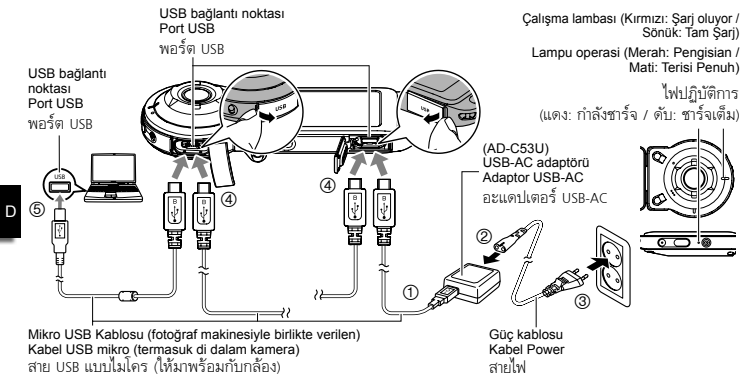

- USB-AC adaptörün fotoğraf makinesiyle ve kumandayla olan bağlantısını keserken, ilk önce bunların bağlantısını kestiğinizden emin olun.
- Ketika melepaskan adaptor USB-AC dari kamera dan pengontrol, pastikan untuk melepaskan adaptor dari kamera dan pengontrol terlebih dulu.
- เมื่อถอดอะแดปเตอร์ USB-AC ออกจากกล้องและตัวควบคุม ตรวจสอบให้แน่ ใจว่าได้ตัดการเชื่อมต่อจากตัวกล้อง<br>และตัวควาเคมก่อนแล้ว

# **ÖNEMLİ!**

- Bu model, yalnızca USB 2.0 özellikli USB bağlantı noktasından şarj edilebilir.
- USB şarj aygıtları ve güç kaynağı aygıtları sabit standartlara göredir. Standardı karşılamayan düşük özellikli bir aygıtın kullanımı fotoğraf makinenizin arızalanmasına ve/veya hasar görmesine neden olabilir.
- Bilgisayar yapısı veya yaptığınız değişikliklerin sonucunda çalışması garanti edilmez. Ticari olarak satılan bilgisayarda bile, bazı USB bağlantı noktası belirtimleri USB kablosu yoluyla şarj etmeyi imkansız hale getirebilir.
- Güç kablosunu başka bir cihazla asla kullanmayın.
- Fotoğraf makinesinin/kumandanın boş pille yaklaşık beş gün bırakılması tarih ve saatin başlangıç ayarlarına dönmesine neden olacaktır. Pilini şarj ettikten sonra fotoğraf makinesini/kumandayı bir sonraki açışınızda, saat ve tarih ayarlarını yapılandırmanızı söyleyen bir mesaj görünecektir. Bu durum oluştuğunda, tarih ve saat ayarlarını yapılandırın.

#### **PENTING!**

- Baterai model ini hanya dapat diisi melalui port USB dengan spesifikasi USB 2.0 saja.
- Perangkat pengisian USB dan perangkat catu daya mengikuti standar tetap. Penggunaan perangkat lebih rendah atau perangkat yang tidak mengikuti standar dapat mengakibatkan kamera tidak berfungsi dan/atau gagal.
- Pengoperasian tidak dijamin jika komputer dibangun atau diubah oleh Anda. Walaupun dalam komputer yang dijual secara komersial, beberapa spesifikasi port USB mungkin tidak dapat mengisi melalui kabel USB.
- Jangan pernah gunakan kabel daya pada perangkat lain.
- Membiarkan kamera/pengontrol dengan baterai yang kosong selama lima hari akan mengakibatkan tanggal dan waktunya diatur ulang ke pengaturan awalnya. Saat berikutnya Anda mengaktifkan kamera/pengontrol setelah mengisi baterainya, sebuah pesan yang memberitahu Anda untuk mengonfigurasi pengaturan waktu dan tanggal akan muncul. Bila hal ini terjadi, konfigurasikan pengaturan tanggal dan waktu.

# **ข้อสำคัญ!**

- รุ่นนีaสามารถชาร์จผ่าน USB 2.0 ได้โดยพอร์ท USB เท่านั้น
- เครื`องชาร์จ USB และเครื`องจ่ายกระแสไฟจะต้องมี คุณสมบัติตามมาตรฐานที`กำหนด การใช้อุปกรณ์ที`มี คุณสมบัติต`ำกว่าหรือไม่ได้มาตรฐานจะทำให้กล้อง ทำงานผิดปกติและ/หรือล้มเหลว
- ทางเราไม่รับประกันการทำงานในกรณีที`คอมพิวเตอร์ ถูกประกอบหรือดัดแปลงด้วยตัวท่านเอง แม้ใน กรณีที่เป็นคอมพิวเตอร์ที่จำหน่ายทั่วไป คุณสมบัติ ของพอร์ต USB บางแบบอาจทำให้ชาร์จไฟผ่านสาย USB ไม่ได้
- ห้ามใช้สายไฟกับอุปกรณ์อื่น
- การใส่แบตเตอรีที่ไม่มีกระแสไฟทิ้งไว้ ในตัวกล้อง/ ตัวควบคุมเป็นเวลาประมาณห้าวันจะทำให้วันที่และ เวลาถูกตั้งค่าใหม่เป็นค่าเริ่มต้นแรกของเครื่อง ครั้งต่อไปที่คุณเปิดกล้อง/ตัวควบคุมหลังจากที ชาร์จแบตเตอรี่แล้ว จะมีข้อความแจ้งให้คณกำหนด การตั้งค่าวันที่และเวลาปรากฏขึ้น เมื่อข้อความ ดังกล่าวปรากฏขึ้น ให้กำหนดการตั้งค่าวันที่และเวลา

D

# Gücü Açma ve Kapatma Mengaktifkan dan Menonaktifkan Daya **การเปิดและปิดเครื`อง**

## **Fotoğraf Makinesi-Kumanda Kablosuz Bağlantısı (Bluetooth) Sambungan Nirkabel Kamera-Pengontrol (Bluetooth)**

**การเชื`อมต่อแบบไร้สายของกล้อง-ตัวควบคุม (Bluetooth)**

Fotoğraf makinesi ve kumanda Bluetooth kablosuz teknolojisi bağlantısı üzerinden iletişim kurar. Bluetooth kablosuz teknolojisi bağlantısı için gerekli "Eşleme" işlemini gerçekleştirdiğinizde, fotoğraf makinesi ve kumanda açıldıklarında otomatik olarak

birbirine bağlanacaktır. Fotoğraf makinesi ve kumanda arasındaki mesafede çok fazla olduğunda veya fotoğraf makinesi ve bir akıllı telefon arasında kablosuz bir LAN bağlantısı kurulduğunda bağlantının kaybolacağını unutmayın. Bluetooth kablosuz teknolojisi bağlantısı kaybolduktan sonra önceden ayarlanan kadar bir süre geçtiğinde kumanda kapanacaktır. Fotoğraf makinesi açık kalacaktır, böylece deklanşöre basarak görüntü çekebilirsiniz.

Kamera dan pengontrol berkomunikasi melalui sambungan teknologi nirkabel Bluetooth. Setelah Anda melakukan pengoperasian "pemasangan" yang diperlukan untuk sambungan teknologi nirkabel Bluetooth, kamera dan pengontrol akan saling tersambung secara otomatis saat Anda mengaktifkannya. Perhatikan bahwa sambungan akan terputus jika jarak antara kamera dan pengontrol terlalu jauh atau jika sambungan LAN nirkabel antara kamera dan telepon pintar terjalin. Pengontrol akan mati setelah sambungan teknologi nirkabel

D

**B** Bluetooth®

Bluetooth terputus setelah beberapa waktu yang telah ditentukan sebelumnya. Kamera akan tetap hidup, jadi Anda dapat memotret gambar dengan menekan tombol rananya.

กล้องและตัวควบคุมจะสื่อสารกันผ่านการเชื่อมต่อเทคโนโลยีแบบไร้สาย Bluetooth เมื่อคุณดำเนินการ "จับคู่" เพื่อขอ การเชื่อมต่อเทคโนโลยีแบบไร้สาย Bluetooth กล้องและตัวควบคุมจะเชื่อมต่อกันโดยอัตโนมัติในทุกครั้งที่คุณเปิดเครื่อง<br>-โปรดทราบว่าการเชื`อมต่อจะขาดหายไปหากระยะห่างของกล้องและตัวควบคุมอยู่ไกลกันมากไป หรือหากมีการสร้าง การเชื่อมต่อ LAN แบบไร้สายระหว่างกล้องกับสมาร์ทโฟน ตัวควบคุมจะปิดเมื่อถึงกำหนดเวลาที่ตั้งค่าไว้ล่วงหน้า หลังจาก การเชื่อมต่อเทคโนโลยีแบบไร้สาย Bluetooth ขาดหายไป กล้องจะยังคงเปิดอยู่ ดังนั้นคุณจึงยังสามารถถ่ายภาพโดยการ กดปุ่มชัตเตอร์ของกล้องได้

# **ÖNEMLİ!**

D

• Fotoğraf makinenizde Bluetooth kablosuz teknolojisi iletişim işlevselliği dahili olarak bulunur. Fotoğraf makinesini (fotoğraf makinesi bağımsız işlemleri dahil) uçak içindeyken veya kablosuz veri iletisiminin kısıtlandığı herhangi bir yerde çalıştırmaktan kaçının.

#### **PENTING!**

• Kamera Anda memiliki fungsi komunikasi teknologi nirkabel Bluetooth yang telah terintegrasi. Hindari mengoperasikan kamera (termasuk pengoperasian kamera secara terpisah) di dalam pesawat atau di tempat lain mana pun yang melarang penggunaan komunikasi data nirkabel.

# **ข้อสำคัญ!**

• กล้องของคุณมีฟังก์ชันการสื่อสารเทคโนโลยีแบบไร้สาย Bluetooth อยู่ภายในตัวเครื่อง หลีกเลี`ยงการใช้งานกล้อง (รวมถึงการใช้การทำงานแบบเดี`ยวของกล้อง) ภายในเครื`องบินหรือในสถานที`อื`นๆ ที`ห้ามใช้การสื`อสารข้อมูลแบบไร้สาย

D

#### .**Gücü açmak için** .**Untuk menghidupkan daya** . **การเปิดเครื`อง**

Hem fotoğraf makinesinin hem de kumandanın kullanılabilmesi için açılması gerekir.

Baik kamera maupun pengontrol harus dihidupkan untuk dapat menggunakan keduanya. จำเป็นต้องเปิดทั้งกล้องถ่ายรูปและตัวควบคุมเครื่องก่อนจึงจะใช้งานได้

# **Fotoğraf Makinesi / Kamera / กล้อง**<br>[(<sup>t</sup>)] (Güc) düğmesine basın.

Tekan [U] (Power). กด  $\overline{f(b)}$  (เปิดเครื่อง)

**Kumanda / Pengontrol / ตัวควบคุม**<br>[(<sup>t</sup>)] (Güc) düğmesine basın. Tekan [U] (Power). กด  $[(!)$ ) (เปิดเครื่อง)

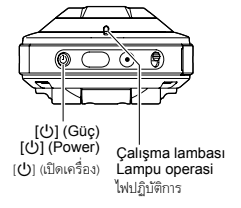

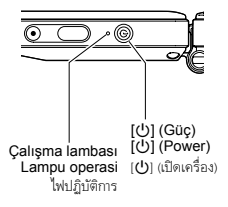

- Fotoğraf makinesini açma fotoğraf makinesi ve kumanda çalışma lambalarının yeşil yanmasına neden olur ve otomatik olarak fotoğraf makinesi ve kumanda arasında Bluetooth kablosuz teknolojisi bağlantısı kurmak için bir işlemi başlatır. Kumandada bir görüntü görünür ve çekim etkinleştirilir.
- Fotoğraf makinesi ve kumanda arasındaki bağlantı yönelimlerinden ve aralarındaki mesafeden etkilenir.
- Kumandanın deklanşörüyle maksimum çekim aralığı yaklaşık 10 metredir. Kumandanın monitör ekranında görüntüyü maksimum izleme aralığı beş metre civarındadır.
- Bağlantı zayıf olduğunda kumanda çalışma lambası yeşil yanıp sönecektir. İletişim koşulları kötüyken kumandada bir işlem gerçekleştirirseniz fotoğraf makinesinin tepkisi yavaş olabilir. Bu durumda, fotoğraf makinesi ve kumanda arasındaki yönelimi ve mesafeyi ayarlamayı deneyin.
- Fotoğraf makinesi uyku modundayken fotoğraf makinesi ile denetleyici arasındaki mesafe büyümeye başlarsa veya iletişim koşulları kötüleşirse, aralarındaki bağlantı kesilebilir.
- Fotoğraf makinesi ve kumanda arasında kararlı iletişimi sağlamak için aşağıdaki uyarılara dikkat edin.
	- Kumandayı dik, ekranı manzara (yatay) yönelimde olacak şekilde yerleştirin.
	- Kumandanın logolar ve metin basılı arkasını hiçbir şeyin engellemediğinden emin olun.
	- Kumandanın arkasını fotoğraf makinesine doğru yöneltin.
	- Fotoğraf makinesinin lens halkasını hiçbir şeyin engellemediğinden emin olun.
	- Fotoğraf makinesi ve kumanda arasındaki yolda hiç engel olmadığından emin olun.
- Menghidupkan kamera akan menyebabkan kamera dan lampu pengoperasian pengontrol menyala hijau, dan secara otomatis memulai operasi untuk membuat sambungan teknologi nirkabel Bluetooth di antara kamera dan pengontrol. Sebuah gambar akan muncul pada pengontrol dan pemotretan akan diaktifkan.
- Sambungan antara kamera dan pengontrol terpengaruh oleh orientasi dan jarak di antara keduanya.
- Jangkauan maksimum untuk memotret dengan tombol rana pengontrol adalah sekitar 10 meter.

Jangkauan maksimum untuk melihat gambar pada layar monitor pengontrol adalah sekitar lima meter.

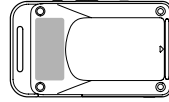

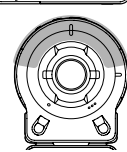

- Lampu pengoperasian pengontrol akan menyala hijau saat sambungannya buruk. Respons kamera mungkin akan lambat jika Anda melakukan operasi pada pengontrol saat komunikasinya buruk. Jika ini terjadi, cobalah menyesuaikan orientasi dan jarak antara kamera dan pengontrol.
- Jika jarak antara kamera dan pengontrol terlalu jauh atau jika kondisi komunikasi memburuk sementara kamera dalam modus tidur, koneksi keduanya bisa jatuh.
- Perhatikan tindakan awal di bawah untuk memastikan komunikasi yang stabil antara kamera dan pengontrol.
	- Posisikan pengontrol agar tegak, dengan layar berada pada orientasi lanskap (horizontal).
- Pastikan bahwa tidak ada yang menghalangi bagian belakang pengontrol, yang tercetak dengan logo dan teks.
- Tunjukkan bagian belakang pengontrol pada kamera.
- Pastikan bahwa tidak ada yang memblokir area di sekitar cincin lensa kamera.
- Pastikan bahwa tidak ada yang menghalangi jalur antara kamera dan pengontrol.

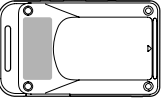

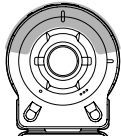

- การเปิดกล้องถ่ายรูปทำให้ไฟปฏิบัติการของกล้องและตัวควบคุมสว่างเป็นสีเขียว และจะ เริ่มต้นทำงานโดยอัตโนมัติเพื่อสร้างการเชื่อมต่อเทคโนโลยีแบบไร้สาย Bluetooth ระหว่างกล้อง
- ่ และตัวควบคุม รูปภาพจะปรากฏบนตัวควบคุมและเปิดใช้งานการถ่ายภาพได้<br>• การเชื่อมต่อระหว่างกล้องและตัวควบคุมจะได้รับผลกระทบจากการวางแนวของอุปกรณ์และระยะห่างระหว่างอุปกรณ์ ทัa งสอง
- ช่วงระยะสูงสุดสำหรับการถ่ายภาพด้วยปุ่มชัตเตอร์ของตัวควบคุมคือประมาณ 10 เมตร ช่วงระยะสงสุดสำหรับการดูภาพบนจอภาพของตัวควบคุมคือประมาณห้าเมตร
- ไฟปภิบัติการของตัวควบคมจะสว่างเป็นสีเขียวเมื่อการเชื่อมต่อไม่ดี กล้องอาจตอบสนองช้าหากคุณดำเนินการบนตัวควบคุม ้<br>ในขณะที่สภาพการสื่อสารไม่ดี หากมีกรณีนี้เกิดขึ้น ให้ลองปรับการวางแนวและระยะห่างระหว่างกล้องและตัวควบคุม
- หากระยะห่างของกล้องและตัวควบคมอยู่ไกลกันมากไป หรือหากสภาพการสื่อสารไม่ดี ขณะที่กล้องอยู่ในโหมดหลับ การเชื่อมต่อระหว่างอุปกรณ์ทั้งสองอาจลดลง
- โปรดจดจำข้อควรระวังด้านล่างเพื่อให้แน่ ใจว่ามีการสื่อสารที่เสถียรระหว่างกล้อง และตัวควบคุม
	- ตำแหน่งของตัวควบคุมตั้งขึ้น โดยให้จอภาพอยู่ในแนวนอน (ขวาง)
	- —ตรวจสอบให้แน่ ใจว่าไม่มีสิ่งกีดขวางอยู่ที่ด้านหลังของตัวควบคุม ซึ่งมีโลโก้ และข้อความพิมพ์อยู่
	- $-$ หันด้านหลังของตัวควบคมชี้ไปที่กล้องถ่ายรูป
	- —ตรวจสอบให้แน่ใจว่าไม่มีสิ่งก็ดขวางอยู่บริเวณพื้นที่รอบๆ วงแหวนเลนส์ของกล้องถ่ายรูป
	- —ตรวจสอบให้แน่ ใจว่าไม่มีสิ่งกึดขวางอยู่ในเส้นทางระหว่างกล้องถ่ายรูปและตัวควบคุม

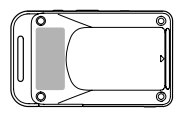

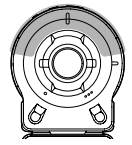

#### .**Gücü kapatmak için** .**Mematikan daya**  $\overline{ }$  การปิดเครื่อง

Fotoğraf makinesinde veya kumandada, [U] (Güç) düğmesini basılı tutun.

• Fotoğraf makinesini kapatma kumandanın yaklaşık 5 dakika sonra otomatik kapanmasına neden olacaktır.

Pada kamera atau pengontrol, tekan [(!)] (Daya).

- Mematikan kamera akan menyebabkan pengontrol mati secara otomatis setelah sekitar 5 menit.
- - บนกล้องถ่ายรูปหรือตัวควบคุม ให้กด [U] (เปิดปิด) คั่งไว้<br>• การปิดกล้องถ่ายรูปจะทำให้ตัวควบคุมปิดโดยอัตโนมัติหลังจากประมาณ 5 นาที

# Başlangıç Ayarları / Pengaturan Awal / **การตัa งค่าเริ` มต้น**

#### **Fotoğraf makinesini ve kumandayı açın. Hidupkan kamera dan pengontrol. เปิดกล้องถ่ายรูปและตัวควบคุม**

**Görüntülenen öğeleri seçmek için dokunun.**

1 Ekran dili, 2 Tarih formatı,

3 Tarih/Saat

 $\mathbf{1}$ 

2

- Tarih ve saati ayarlamak için, değiştirmek istediğiniz öğeye dokunun ve sonra geçerli olarak seçili değeri değiştirmek için
	- $\mathbb{Z}^n$  veva " $\nabla$ "ve basın.
- Ayarlamalar bittikten sonra "Apply"a dokunun.

#### **Sentuh untuk memilih item yang ditampilkan.**

- 1 Bahasa tampilan, 2 Format tanggal,
- 3 Tanggal/Waktu
- Untuk mengatur tanggal dan waktu, sentuh nilai yang ingin Anda ubah, lalu sentuh "A" atau " $\nabla$ " untuk mengubah nilai yang dipilih.
- Saat selesai melakukan pengaturan, sentuh "Aktifkan".

# **แตะเพื`อเลือกรายการที`แสดง**

① ภาษาบนหน้าจอ, ② รูปแบบวันที่,<br>③ วันที่/เวลา

3 วันที`/เวลา

2 • การตั้งค่าวันที่และเวลา ให้แตะค่าที่คุณ<br>-ต้องการเปลี่ยน จากนั้น ให้แตะ "▲"<br>-ิหรือ "▼" เพื่อเปลี่ยนค่าที่เลือกไว้ในปัจจุบัน • เมื่อตั้งค่าเสร็จ แตะ "ตกลง"

# Bir Hafıza Kartı Kullanmak Menggunakan Kartu Memori yang Dijual Bebas **การใช้การ์ดหน่วยความจำที`จำหน่ายทั` วไป**

Fotoğraf makinenizde yerleşik bellek bulunmaktadır ve bu bir kaç fotoğraf veya kısa bir hareketli görüntü çekmek için yeterlidir. Daha fazla kapasite için bir bellek kartı satın almanız gerekmektedir.

• Dahili bellekte saklanan fotoğraf ve filmler bir bellek kartına kopyalanamaz.

Aşağıdakiler desteklenen bellek kartlarıdır. (Temmuz 2014 itibariyle)

- microSD Bellek Kartı
- microSDHC Bellek Kartı
- microSDXC Bellek Kartı
- Bu kamera takip eden tip ve kapasitelerdeki microSD bellek kartlarının kullanımını desteklemektedir: 2 GB'a kadar olan microSD bellek kartları, 2 GB'dan 32 GB'a kadar microSDHC bellek kartları, 32 GB'dan 2 TB'a kadar microSDXC bellek kartları. Yukarıdaki kapasite ve tip gerekliliklerini karşılasa bile özel bir kartın

bu kamera ile kullanılabileceğine yönelik garanti olmadığını göz önünde tutun.

Kamera Anda memiliki memori yang terpasang di dalam, cukup untuk menyimpan beberapa foto atau film pendek. Anda perlu membeli kartu memori untuk meningkatkan kanasitas.

• Foto dan film yang disimpan dalam memori terpasang tidak dapat disalin ke kartu memori.

Berikut adalah kartu memori yang didukung. (per Jul 2014)

- Kartu Memori microSD
- Kartu Memori microSDHC
- Kartu Memori microSDXC
- Kamera ini mendukung kartu memori microSD dengan tipe dan kapasitas sebagai berikut: kartu memori microSD sampai 2GB, kartu memori microSDHC

D

dari 2GB sampai 32GB, kartu memori microSDXC dari 32GB sampai 2TB. Perhatikan bahwa penggunaan kartu tertentu dengan kamera ini meskipun memenuhi persyaratan kapasitas dan tipe di atas, tidak dijamin.

ึกล้องของคุณมีหน่วยความจำภายในเครื่อง ซึ่งมี พืaนที`เพียงพอที`จะถ่ายภาพนิ`งได้ไม่กี`ภาพหรือ ภาพเคลื่อนไหวในระยะเวลาสั้นๆ คุณต้องชื่อ การ์ดหน่วยความจำเพื่อเพิ่มพื้นที่ของหน่วยความจำ

• ภาพนิ่งและภาพเคลื่อนไหวที่เก็บไว้ ในหน่วยความจำ ภายในกล้องจะไม่สามารถคัดลอกไปยังการ์ด หน่วยความจำได้

การรองรับการ์ดหน่วยความจำมีดังต่อไปนี้ (นับจากเดือนกรกฎาคม 2557)

- การ์ดหน่วยความจำ microSD
- การ์ดหน่วยความจำ microSDHC
- การ์ดหน่วยความจำ microSDXC
- กล้องตัวนีaรองรับการใช้การ์ดหน่วยความจำ microSD ที่มีขนาดและรูปแบบต่อไปนี้

การ์ดหน่วยความจำ microSD ที่มีขนาดถึง 2GB. การ์ดหน่วยความจำ microSDHC ที่มีขนาดตั้งแต่ 2GB ถึง 32GB, การ์ดหน่วยความจำ microSDXC ที่มีขนาดตั้งแต่ 32GB ถึง 2TB โปรดทราบว่า ทางเราไม่รับประกันความสามารถในการใช้ การ์ดต่างๆ ด้วยกล้องเครื่องนี้ แม้จะมีขนาด และประเภทตามที`ระบุไว้ข้างต้นก็ตาม

.**Bellek kart kartını takın** .**Masukkan kartu memori** . **ใส่ การ์ดหน่วยความจำ ยความจำ**

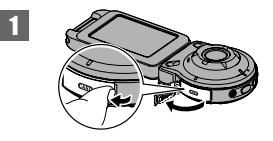

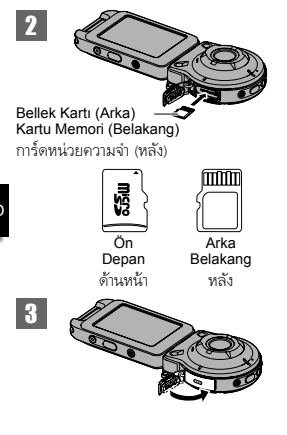

#### .**Bellek Kart Kartını Formatlamak Formatlamak** .**Untuk memformat kartu memori** . **การฟอร์แมตการ์ดหน่วยความจำ ยความจำ**

Fotoğraf makinesinde bellek kartını kullanmadan önce kartı formatlayın. **ÖNEMLİ!**

• İcerisinde enstantane fotoğraflar veya başka dosyalar bulunan bir bellek kartının formatlanması, içeriğini tamamen silecektir.

Formatlah kartu memori pada kamera sebelum menggunakannya untuk pertama kali.

#### **PENTING!**

• Bila kartu memori yang sudah memiliki foto atau file lainnya di dalamnya diformat, isinya akan dihapus.

พ่อร์แมตการ์ดหน่วยความจำจากตัวกล้องก่อนการ ใช้งานครั้งแรก

# **ข้อสำคัญ!**

• การฟอร์แมตการัดห ไฟล์อื`นๆ บรรจุอยู่จะทำให้ข้อมูลดังกล่าวถูกลบ ออกไปด้วย
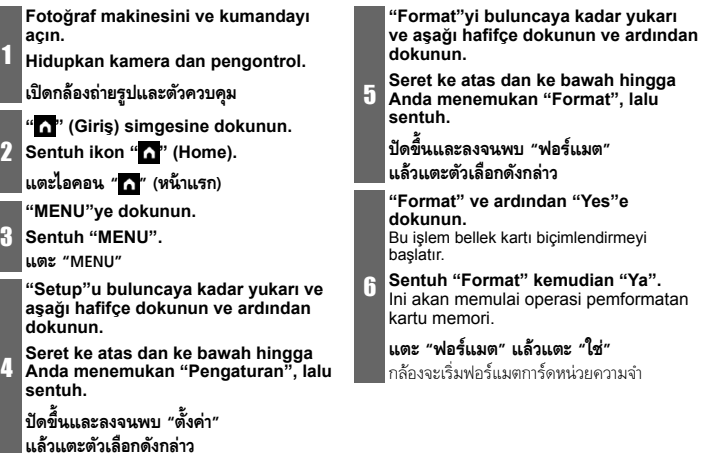

# **Kaydetme / Oynatma / Silme Merekam / Memutar / Menghapus การบันทึก / การแสดงภาพ / การลบ**

## Fotoğraf Çekme (Premium Auto) Mengambil foto (Premium Otomatis) **การถ่ายภาพนิ`ง (อัตโนมัติแบบพิเศษ)**

Fotoğraf makinenizde çeşitli çekim koşullarına ve amaçlarına uygun farklı kayıt modları bulunur. Bu bölümde Premium Auto kullanılarak genel çekme prosedürleri açıklanmaktadır.

Premium Auto kayıtta, fotoğraf makinesi otomatik olarak nesne mi yoksa manzara mı çektiğinizi ve diğer koşulları belirler. Premium Auto kayıt yüksek kaliteli görüntü sunar.

Kamera Anda memiliki berbagai macam modus perekaman untuk menyesuaikan kondisi dan tujuan pemotretan. Bagian ini menjelaskan prosedur pemotretan umum menggunakan Premium Otomatis. Dengan perekaman Premium Otomatis, kamera akan secara otomatis menentukan apakah Anda memotret subjek atau

pemandangan, dan kondisi lainnya. Perekaman Premium Otomatis menghasilkan gambar yang lebih tinggi.

กล้องตัวนีaมีโหมดบันทึกภาพแบบต่างๆ หลายโหมด เพื`อให้เหมาะสมกับวัตถุต้นแบบและสภาวะการถ่ายภาพ ต่างๆ เนื้อหาในส่วนนี้จะอธิบายเกี่ยวกับขั้นตอน การถ่ายภาพทั่วไปโดยใช้อัตโนมัติแบบพิเศษ<br>-หากเลือกการบันทึกอัตโนมัติแบบพิเศษ กล้องจะ<br>กำหนดเองโดยอัตโนมัติว่าคุณกำลังถ่ายภาพวัตถุ ต้นแบบ ภาพทิวทัศน์ หรือสภาพการถ่ายรูปอื่นๆ<br>การบันทึกด้วยอัตโนมัติแบบพิเศษจะให้ภาพที่มี<br>คณภาพสงกว่า

D

D-38

#### **Fotoğraf makinesini ve kumandayı açın.**

• Fotoğraf makinesini satın aldığınızda fabrika varsayılan kayıt modu "Premium Auto"dur.

#### **Hidupkan kamera dan pengontrol.**

• Modus standar perekaman dari pabrik saat Anda membeli kamera adalah "Premium Otomatis".

### **เปิดกล้องถ่ายรูปและตัวควบคุม**

 $\mathbf{1}$ 

• โหมดการบันทึกที่เป็นค่าเริ่มต้นจากโรงงาน เมื`อคุณซืaอกล้องถ่ายรูปคือ "อัตโนมัติพิเศษ"

- **Fotoğraf makinesini özneye yöneltin.**
- 2 **Arahkan kamera ke subjek. เล็งกล้องไปที`วัตถุต้นแบบ**

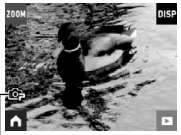

Premium Auto simgesi **Ikon Premium Otomatis** ไอคอนพรีเมียมอัตโนมัติ

3

### **Fotoğraf makinesinin veya kumandanın deklanşörüne basın.**

Fotoğraf makinesi otomatik olarak pozlama ve odağı ayarlayacaktır ve sonra fotoğrafı çekecektir.

#### **Tekan tombol rana kamera atau pengontrol.**

Kamera akan menyesuaikan pencahayaan dan fokus secara otomatis, lalu memotret.

D-39

### **กดปุ่มชัตเตอร์ของกล้องถ่ายรูปหรือตัวควบคุม**

3 กล้องจะปรับค่าแสงและโฟกัสโดยอัตโนมัติ แล้วถ่ายภาพนิ`ง

### **ÖNEMLİ!**

• CMOS sensörünün çalışma esasları nedeniyle, hızlı hareket eden bir nesnenin fotoğrafını çekerken veya fotoğraf makinesi sarsıntısı algılandığında fotoğrafta bozulma meydana gelebilir.

### **PENTING!**

• Karena prinsip sensor CMOS, foto dapat mengalami distorsi saat pemotretan gambar subjek yang bergerak cepat ketika goncangan kamera terdeteksi.

**ข้อสำคัญ!**<br>● เนื่องจากหลักการของเชนเชอร์ CMOS จึงอาจเกิด • เนื่อง ถากหลักการของเซนเซอร์ CMOS จากบาท<br>ความผิดเพี้ยนขึ้นกับภาพเมื่อถ่ายวัตถุต้นแบบที่ เคลื่อนที่เร็ว หรือเมื่อระบบกันสั้นถูกตรวจจับ

### **Film Çekme**

Film kaydını başlatmak için fotoğraf makinesi veya kumandadaki [0] (Film) düğmesine basın.

Film kaydını durdurmak için, [0] (Film) düğmesine yeniden basın.

• Her bir film en fazla 29 dakika uzunluğunda olabilir.

### **Membuat Film**

Tekan [0] (Film) pada kamera atau pengontrol untuk memulai perekaman film. Untuk menghentikan perekaman film, tekan [0] (Film) sekali lagi.

• Lamanya setiap film dapat mencapai 29 menit.

## **การบันทึกภาพเคลื`อนไหว**

กด [0] (ภาพเคลื`อนไหว) บนกล้องหรือตัวควบคุม เพื่อเริ่มต้นบันทึกภาพเคลื่อนไหว หากต้องการหยุดการบันทึกภาพเคลื`อนไหว ให้กดปุ่ม [●] (ภาพเคลื่อนไหว) อีกครั้ง • ภาพเคลื`อนไหวแต่ละไฟล์จะมีความยาว ได้นานถึง 29 นาที

D

## Görüntüleri görüntülemek için / Untuk melihat gambar / **การดูภาพ**

- **OYNAT moduna girmek için KAYIT modu ana ekranında, "** $\blacksquare$ **" (OYNAT) simgesine dokunun veya ekranda yukarı veya aşağı doğru hafifçe dokunun.**
- $\mathbf{1}$ **Pada layar utama modus REC, sentuh ikon " " (PUTAR) atau seret layar ke atas atau bawah untuk masuk ke modus PUTAR.**
	- **บนหน้าจอหลักโหมดบันทึก ให้แตะไอคอน " " (เล่นภาพ) หรือ\ดหน้าจอขaึนหรือลงเพื`อเข้าสู่ โหมดเล่นภาพ**

### **Fotoğrafta kaydırmak için ekranda sola veya sağa hafifçe dokunun.**

- Bir film dosyasını görüntüleyin ve filmi oynatmak için ">" (Film) öğesine dokunun.
- Bir filmi oynatmaya çalışma düşük kare hızında ve hiç ses olmadan oynatmakla sonuçlanacaktır. Filmleri akıllı telefonunuzda oynatın.

### **Seret layar ke kiri atau kanan untuk menggulirkan di antara foto.**

- Menampilkan file film dan sentuh " $\blacktriangleright$ " (Film) untuk memutar film.
- Mencoba memutar ulang film akan mengakibatkan pemutaran pada tingkat bingkai yang rendah dan tanpa pemutaran audio. Putar kembali film pada telepon pintar Anda.<br>ปัดหน้าจอไปทางซ้ายหรือขวาเพื่อเลื่อนดภาพนิ่ง

2

- $\bullet$  แสดงไฟล์ภาพเคลื่อนไหว แล้วแตะ *"* ►" (ภาพเคลื่อนไหว) เพื่อเล่นภาพเคลื่อนไหว
- การพยายามเล่นภาพเคลื`อนไหวจะส่งผลให้เล่นภาพที`อัตราการแสดงภาพต`ำและไม่มีการเล่นเสียง เล่นภาพเคลื`อนไหวบนสมาร์ทโฟน

## Dosya Silmek / Untuk menghapus sebuah file / **การลบไฟล์**

1 **OYNAT modunda, silmek istediğiniz dosyayı görüntüleyin. Dalam modus PUTAR, tampilkan foto yang ingin Anda hapus. ในโหมดเล่นภาพ ให้แสดงไฟล์ที`คุณต้องการลบ**

- **" " (Giriş) simgesine dokunun.**
- 2 Sentuh ikon "<sup>"</sup> (Rumah).
	- **แตะไอคอน " " (หน้าแรก)**
	- **" " (Sil) simgesine dokunun.**
- 3 **Sentuh ikon " " (Hapus).**
	- **แตะไอคอน " " (ลบ)**
	- **" " (1 Dosya Sil) öğesine dokunun.**
- 4 **Sentuh ikon "** " (Hapus 1 File). **แตะไอคอน " " (ลบ 1 ไฟล์)**
	- **" " (Sil) öğesine dokunun.**
- 5 **Sentuh " " (Hapus).**
	- **แตะ " " (ลบ)**

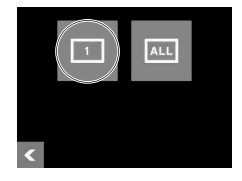

D

 $D-42$ 

### KAYIT Modu Ekranı Layar Modus REKAM **หน้าจอโหมดบันทึก**

Bu bölümde KAYIT modu ekranlarının içindekiler açıklanmaktadır. KAYIT modu ana ekranı veya giriş ekranı görüntülenirken, fotoğraf makinesinin veya kumandanın deklanşörüne basma bir fotoğraf çeker.

Bagian ini menjelaskan isi dari layar modus REKAM. Saat layar utama modus REKAM atau layar rumah ditampilkan, menekan kamera atau tombol rana pengontrol akan mengambil gambar.

เนื้อหาในส่วนนี้อธิบายเกี่ยวกับหน้าจอโหมดบันทึก ในขณะที่หน้าจอแรกหรือหน้าจอหลักโหมดบันทึกแสดงขึ้น<br>การกดปุ่มชัตเตอร์ของกล้องถ่ายรูปหรือตัวควบคุมจะทำให้ถ่ายภาพนิ่ง

### .**Ana Ekran / Layar Utama / หน้าจอหลัก**

Fotoğraf makinesini açtığınızda veya OYNAT modundan KAYIT moduna girdiğinizde ana ekran görünür.

Layar utama muncul ketika Anda menghidupkan kamera atau ketika Anda masuk ke modus REKAM dari modus PUTAR.

หน้าจอหลักจะปรากฏเมื่อคุณเปิดกล้อง หรือเมื่อคุณเข้าส่โหมดบันทึกจากโหมดเล่นภาพ

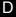

D-44

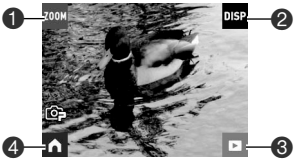

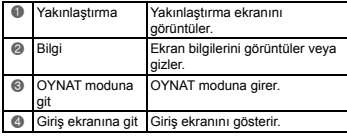

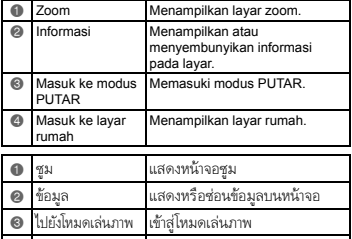

4 ไปยังหน้าจอแรก แสดงหน้าจอแรก

### .**GirişEkranı / Layar Rumah / หน้าจอแรก**

Ana ekranda " $\blacksquare$ " simgesine dokunduğunuzda giriş ekranı görünür.

Layar rumah muncul ketika Anda menyentuh ikon "ni pada layar utama.

หน้าจอแรกจะปรากฏเมื`อคุณแตะไอคอน " " บนหน้าจอหลัก

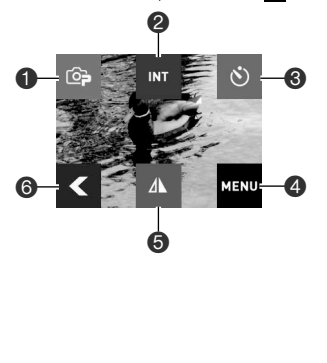

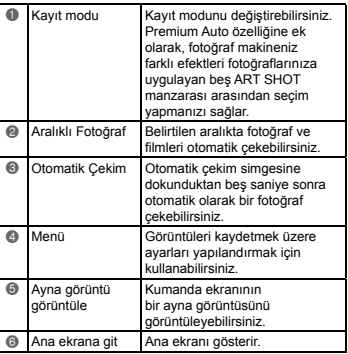

D

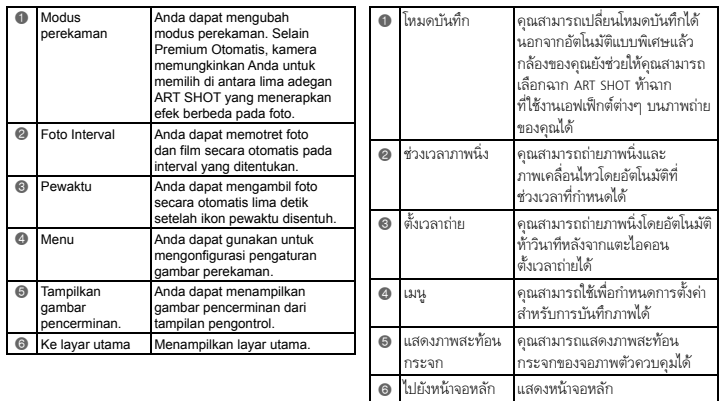

### Oynat Modu Ekranı Layar Modus Putar **หน้าจอโหมดเล่นภาพ**

OYNAT modundayken, kaydettiğiniz görüntüleri görüntülemek için kumanda ekranını kullanabilirsiniz. Yeni görüntüleri kaydetmek için fotoğraf makinesinin deklanşörüne veya [0] (Film) düğmesine de basabilirsiniz.

Saat berada dalam modus PUTAR, Anda dapat menggunakan layar pengontrol untuk melihat gambar yang telah Anda rekam. Anda juga dapat menekan tombol rana kamera atau [0] (Film) untuk merekam gambar baru.

ในขณะที่อยู่ในโหมดเล่นภาพ คุณสามารถใช้จอภาพตัวควบคุมเพื่อดูภาพที่คุณได้บันทึกไว้ คุณยังสามารถ<br>กดปุ่มชัตเตอร์ของกล้อง หรือปุ่ม [●] (ภาพเคลื่อนไหว) เพื่อบันทึกภาพใหม่ๆ ได้

### .**Ana Ekran / Layar Utama / หน้าจอหลัก**

KAYIT modundan OYNAT moduna geçtiğinizde ana ekran görünür.

Layar utama muncul ketika Anda beralih dari modus REKAM ke modus PUTAR.

หน้าจอหลักจะปรากฏทุกครั้งเมื่อคุณสลับจากโหมดบันทึกไปเป็นโหมดเล่นภาพ

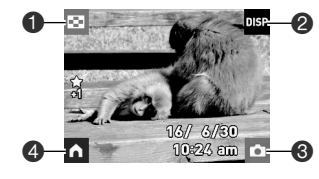

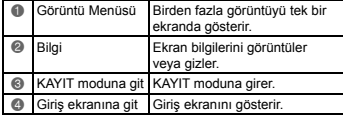

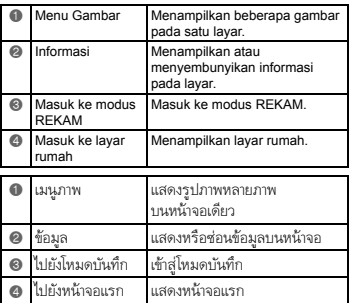

### .**GirişEkranı/ Layar Rumah / / หน้าจอแรก**

Ana ekranında " (Giriş) simgesine dokunduğunuzda giriş ekranı görünür.

Layar rumah muncul ketika Anda menyentuh ikon " (Rumah) pada layar utama.

หน้าจอแรกจะปรากฏเมื`อคุณแตะไอคอน " " (หน้าแรก) บนหน้าจอหลัก

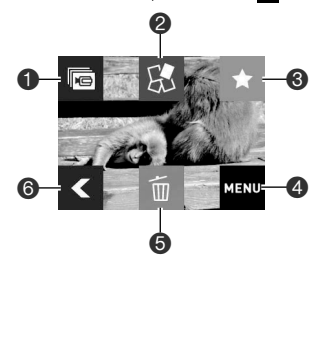

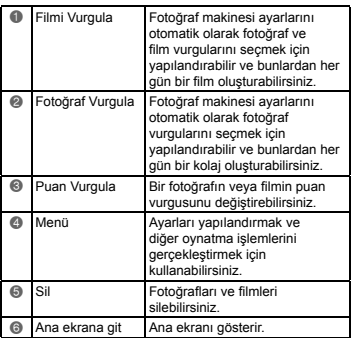

D

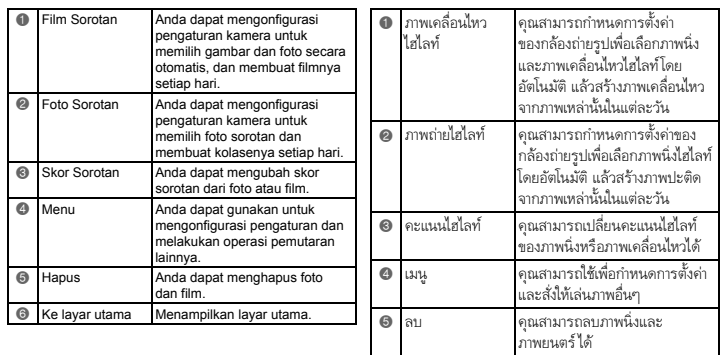

6 ไปยังหน้าจอหลัก แสดงหน้าจอหลัก

D-50

#### **Fotoğraf Makinesini Akıllı Telefona Bağlama Menyambungkan Kamera dengan Telepon Pintar การเชื`อมต่อกล้องถ่ายรูป กับสมาร์ทโฟน**

Fotoğraf makinesi ve akıllı telefon (veya tablet bilgisayar) arasında kablosuz LAN bağlantısı kurma aşağıda açıklanan işlevleri etkinleştirir. Bu işlem akıllı telefonunuza EXILIM Link uygulamasının yüklenmesini gerektirir. Google Play (Android) veya App Store'da (iOS) EXILIM Link uygulamasını arayın ve akıllı telefonunuza (veya tablet bilgisayar) kurun.

Membuat sambungan LAN nirkabel antara kamera dan telepon pintar (atau komputer tablet) memungkinkan fungsi yang dijelaskan di bawah ini. Operasi ini membutuhkan instalasi aplikasi EXILIM Link pada telepon pintar Anda. Carilah aplikasi EXILIM Link di Google Play (Android) atau App Store (iOS) dan pasang pada telepon pintar Anda (atau komputer tablet).

การสร้างการเชื`อมต่อ LAN ไร้สายระหว่างกล้องและสมาร์ทโฟน (หรือคอมพิวเตอร์แท็บเล็ต) ทำให้สามารถใช้ ฟังก์ชันตามที่อธิบายดังต่อไปนี้ การทำงานนี้จะต้องมีการติดตั้งแอพ EXILIM Link ลงบนสมาร์ทโฟน ของคุณก่อน ค้นหาแอพ EXILIM Link ใน Google Play (Android) หรือ App Store (iOS) แล้วติดตั้งลงบน สมาร์ทโฟน (หรือคอมพิวเตอร์แท็บเล็ต) ของคุณ

### .**Kablosuz LAN' LAN'ıkullanmadan önce SSID ve parolay kullanmadan önce parolayıdeğiştirin** .**Mengubah SSID dan kata sandi sebelum memakai LAN nirkabel** . **เปลี`ยน SSID และรหัสผ่านก่อนใช้งาน LAN ไร้สาย**

Fotoğraf makinesi ve akıllı telefon arasında ilk kez kablosuz bağlantı kurarken, aşağıda gösterildiği gibi SSID ve parolayı değiştirdiğinizden emin olun. Satın aldığınızda, varsayılan SSID ve parola ayarları tüm modeller için aynıdır. Bu modeli SSID ve parolayı değiştirmeden kullanma aynı konumdaki diğer aygıtlarla hatalı bağlantılarla sonuçlanabilir ve başkalarının görüntüler gibi özel bilgilere erişmesine izin verir.

• Bu adım, bu üniteyi ilk kez kullandığınızda yalnızca bir kez gereklidir.

Ketika membuat sambungan nirkabel antara kamera dan telepon pintar untuk pertama kalinya, pastikan untuk mengubah SSID dan kata sandi seperti yang ditunjukkan di bawah ini. Pada saat pembelian, pengaturan SSID dan kata sandi baku adalah sama untuk semua model. Menggunakan model ini tanpa mengganti SSID dan kata sandi dapat mengakibatkan sambungan yang salah dengan perangkat lainnya di lokasi yang sama serta memungkinkan orang lain mengakses informasi pribadi seperti gambar.

• Langkah ini hanya dibutuhkan sekali saat menggunakan unit ini untuk pertama kalinya.

เมื่อสร้างการเชื่อมต่อไร้สายระหว่างกล้องถ่ายรูปและสมาร์ทโฟนเป็นครั้งแรก ตรวจสอบให้แน่ใจว่าได้เปลี่ยน SSID และรหัสผ่านตามที่แสดงด้านล่าง เมื่อชื่ออุปกรณ์ การตั้งค่าเริ่มต้น SSID และรหัสผ่านจะเหมือนกัน<br>... ทั้งหมดทุกรุ่น การใช้อุปกรณ์รุ่นดังกล่าวโดยไม่เปลี่ยน SSID และรหัสผ่าน อาจทำให้เกิดการเชื่อมต่อผิดพลาด กับอปกรณ์อื่นที่อยู่ในฟื้นที่เดียวกัน รวมถึงทำให้ผู้อื่นสามารถเข้าถึงข้อมูลส่วนตัว เช่น ภาพถ่ายต่างๆ ได้ • จำเป็นต้องดำเนินการในขั้นตอนนี้เพียงครั้งเดียวเมื่อคุณใช้อุปกรณ์นี้เป็นครั้งแรก

**Fotoğraf makinesi açıksa, kapatmak için [**p**] (Güç) düğmesini basılı tutun. Jika kamera hidup, tekan [**p**] (Power) untuk mematikannya.**

**หากกล้องถ่ายรูปเปิดอยู่ ให้กดปุ่ม [**p**] (เปิดปิด) ค้างไว้เพื`อปิดเครื`อง**

 $\mathbf{1}$ 

2

**Fotoğraf makinesinin çalışma lambası yeşil yanıp sönene kadar fotoğraf makinesinde, [**0**] (Film) düğmesini basılı tutarken [**p**] (Güç) düğmesini de basılı tutun.**

Bu, akıllı telefonla bağlantıyı etkinleştirecektir.

**Pada kamera, tekan [**0**] (Film) saat Anda menekan [**p**] (Daya) sampai lampu pengoperasian kamera menyala hijau.**

Ini memungkinkan koneksi dengan telepon pintar.

 $\boldsymbol{\mathcal{D}}$ **บนกล้องถ่ายรูป ให้กดปุ่ม [**0**] (ภาพเคลื`อนไหว) ค้างไว้ในขณะที`กดปุ่ม [**p**] (เปิดปิด) ค้างไว้ จนกว่าไฟปฏิบัติการของกล้องจะสว่างเป็น สีเขียว**

วิธีการนีaจะทำให้เปิดการเชื`อมต่อเข้ากับ สมาร์ทโฟน

#### **Akıllı telefonun Wi-Fi ayarı için, fotoğraf makinesi SSID'si ve parolasını girin.**

Bu, akıllı telefonu fotoğraf makinesine bağlayacaktır.

3

• Bu ilk varsayılan SSID ve parola ayarları aşağıda gösterilir. SSID: FR10 Camera Parola: 00000000

#### **Untuk pengaturan Wi-Fi telepon pintar, masukkan kata sandi dan SSID kamera.**

Ini akan menyambungkan telepon pintar ke kamera.

• Pengaturan SSID dan kata sandi awal baku ditunjukkan di bawah. SSID: FR10 Camera Kata sandi: 00000000

# **สำหรับการตัa งค่า Wi-Fi ของสมาร์ทโฟน ให้ป้อน SSID และรหัสผ่านของกล้อง**<br>วิธีการนี้จะเชื่อมต่อสมาร์ทโฟนเข้ากับกล้องถ่ายรป

วิธีการนี้จะเชื่อมต่อสมาร์ทโฟนเข้ากับกล้องถ่ายรูป<br>• การตั้งค่าเริ่มต้นแรกของ SSID และรหัสผ่าน<br>• จะเป็นดังที่แสดงด้านล่าง<br>• SSID: FR10 Camera

รหัสผ่าน: 00000000

**Akıllı telefonunuzda, EXILIM Link uygulamasını başlatın.**

**Pada telepon pintar Anda, jalankan aplikasi EXILIM Link.**

**ในสมาร์ทโฟนของคุณ ให้เปิดใช้งานแอพ EXILIM Link**

#### **Akıllı telefonda, "Connection Starting"a dokunun.**

Bu, akıllı telefonu fotoğraf makinesine bağlayacaktır.

• Uygulamayı ilk kez başlatıyorsanız, kullanım koşulları akıllı telefonunuzda görünecektir. Koşulları okuyun ve sonra "Agree"a dokunun.

**Pada telepon pintar, ketuk "Connection Starting".**

Ini akan menyambungkan telepon pintar ke kamera.

5

• Jika ini adalah pertama kalinya Anda menjalankan aplikasi, ketentuan penggunaannya akan muncul di telepon pintar. Bacalah ketentuan ini lalu ketuk "Agree".

**ในสมาร์ทโฟน ให้แตะ "Connection Starting"**

วิธีการนีaจะเชื`อมต่อสมาร์ทโฟนเข้ากับกล้องถ่ายรูป

• หากนี้เป็นครั้งแรกที่คุณเปิดใช้งานแอพุ ข้อตกลงการใช้งานของแอพจะปรากภขึ้น บนสมาร์ทโฟนของคุณ อ่านข้อตกลงแล้วแตะ "Agree"

3

D-54

4

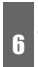

7

**" " öğesine dokunun. Ketuk "**  $\pi$ ". **แตะ " "**

#### **Yeni SSID ve parolayı girin.**

• SSID ve parola için, sekiz ile 32 arası tek bayt karakter ve sembol girin.

#### **Masukkan SSID dan kata sandi baru.**

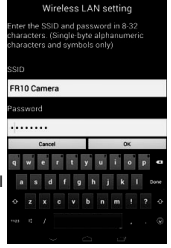

### **"OK" a dokunun.**

Fotoğraf makinenizi bir sonraki açışınızda yeni SSID ve parola etkin olacaktır.

### **Ketuk "OK".**

SSID dan kata sandi baru akan berlaku pada saat berikutnya Anda menghidupkan kamera.

#### **แตะ "OK"**

8

รหัส SSID และรหัสผ่านไหม่จะมีผลในครั้งถัดไป เมื`อคุณเปิดกล้องถ่ายรูป

D

#### • Untuk SSID dan kata sandi, masukkan dari delapan hingga 32 karakter dan simbol bita tunggal.

### **ป้อน SSID และรหัสผ่านใหม่**

• สำหรับ SSID และรหัสผ่าน ให้ป้อนอักขระ ไบต์เดียวและสัญลักษณ์ตั้งแต่ 8 ถึง 32 ตัว

D-55

### **AÇIKLAMA**

- Fotoğraf makinesinde SSID ve parolayı değiştirdikten sonra, akıllı telefonunuzun Wi-Fi ayarlarını da değiştirmeniz gerekecektir.
- Fotoğraf makinenizin SSID ve parolasını unutursanız, ilk varsayılan ayarlarına döndürmek için aşağıdaki prosedürü gerçekleştirebilirsiniz.
	- 1 Fotoğraf makinesini kapatın.
- 2 [0] (Film) düğmesini ve fotoğraf makinesindeki deklanşörü basılı tutarken, [p] (Güç) düğmesini yaklaşık altı saniye basılı tutun.

İşlem, çalışma lambası yaklaşık 5 saniye kehribar renkte yanıp söndüğünde tamamlanmıştır.

### **CATATAN**

D-56

- Perhatikan bahwa setelah mengubah SSID dan kata sandi pada kamera, Anda juga perlu mengubah pengaturan Wi-Fi pada telepon pintar.
- Jika Anda lupa SSID dan kata sandi kamera, Anda dapat melakukan prosedur

di bawah untuk mengembalikannya ke pengaturan awalnya.

- 1 Matikan kamera.
- 2 Ketika menekan [0] (Film) dan tombol rana pada kamera, tekan [U] (Daya) selama enam detik.

Proses ini selesai ketika lampu operasi berkedip warna kuning selama 5 detik.

- **หมายเหตุ**<br>• โปรดทราบว่าหลังจากเปลี่ยน SSID และรหัสผ่าน บนกล้องแล้ว คุณยังจำเป็นต้องเปลี่ยนการตั้งค่า Wi-Fi บนสมาร์ทโฟนด้วย
- หากคุณลืมรหัส SSID และรหัสผ่านของ กล้องถ่ายรูป คุณสามารถดำเนินการตามขั้นตอน ด้านล่างเพื่อกลับคืนสู่ค่าเริ่มต้นแรก
	-
- <sup>1</sup>ปิดกล้องถ่ายรูป<sup>2</sup> ในขณะที`กดปุ่ม [0] (ภาพยนตร์) และ ปุ่มชัตเตอร์ค้างไว้ให้กดปุ่ม [p] (เปิดปิด) ค้างไว้เป็นเวลาประมาณ 6 วินาที การดำเนินการจะเสร็จสมบูรณ์เมื`อไฟปฏิบัติการ สว่างเป็นสีเหลืองเป็นเวลาประมาณ 5 วินาที

D

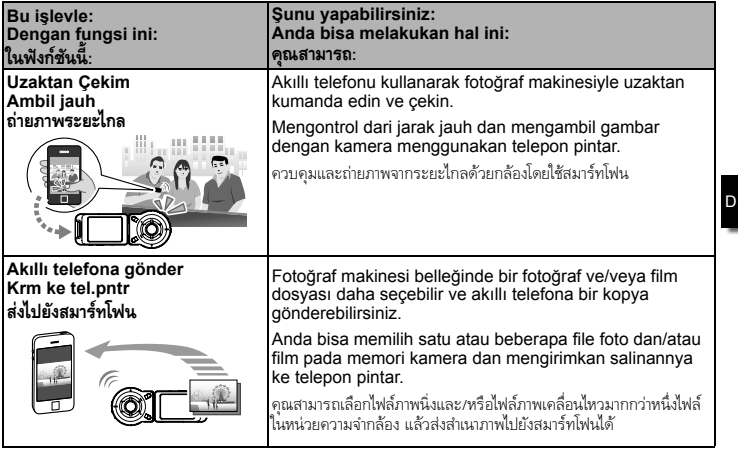

and the company of the ä,

### **ÖNEMLİ!**

• Kablosuz LAN işlevlerini kesinlikle uçakta veya bu tür işlemlerin kısıtlandığı yerlerde kullanmayın.

### **PENTING!**

• Jangan gunakan fungsi LAN nirkabel di dalam pesawat atau di tempat lain di mana pengoperasian itu dilarang.

### **ข้อสำคัญ!**

• ห้ามใช้พับก์ชัน LAN ไร้สายภายในเครื่องบินหรือบริเวณที่บีการห้ามใช้งาน

#### **Fotoğraf makinesindeki fotoğrafları bilgisayarınıza aktarmak için Memindahkan Gambar pada Kamera ke Komputer Anda การโอนภาพจากกล้องไปคอมพิวเตอร์**

2

## **Örnek: / Contoh: / ตัวอย่าง: Windows 8.1, Windows 8, Windows 7, Windows Vista**

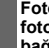

 $\mathbf{1}$ 

 $\overline{2}$ 

**Fotoğraf makinesini kapatın ve sonra fotoğraf makinesini bilgisayarınıza bağlayın (sayfa D-22).**

- **Matikan kamera dan kemudian sambungkan kamera ke komputer (halaman D-22).**
- **ปิดกล้อง แล้วเชื`อมต่อกล้องกับคอมพิวเตอร์ (หน้า D-22)**

#### **Makinenizi çalıştırmak için [**p**] (Güç)'a basınız.**

Fotoğraf makinesini açtığınızda, Çalışma lambası renginin kırmızıdan yeşile veya kehribar renge dönüp dönmediğini kontrol edin.

Bunun olması durumunda, fotoğraf makinesinin lensi uzamayacağını ve monitör ekranın boş kalacağını unutmayın.

#### **Tekan [**p**] (Power) untuk menyalakan kamera.**

Ketika Anda menyalakan kamera, periksa untuk memastikan bahwa warna lampu Operasi berubah dari merah ke hijau atau kuning.

Perhatikan bahwa dalam kasus ini lensa kamera tidak akan memanjang dan layar monitor tetap mati.

**กดปุ่ม [U] (เปิดเครื่อง) <b>เพื่อเปิดกล้อง**<br>เมื่อคณเปิดกล้อง ตรวจสอบว่าสีของไฟ ำไภิบัติการที่ตัวกล้องเปลี่ยนจากสีแดงเป็น ้สีเขียว หรือสีเหลือง ้ แม้อ : พรอแพแอง<br>โปรดทราบว่าในกรณีนี้เลนส์กล้องจะไม่ขยายและ หน้าจอจะไม่ว่างเปล่าอีก

### **Fotoğrafları bilgisayarınıza kopyalayınız. Salin gambar ke komputer Anda. คัดลอกภาพไปที`คอมพิวเตอร์**

1) Windows 8.1, Windows 8: "Masaüstü" ve ardından "Gezgin"i tıklatın.

 Windows 7, Windows Vista: "Başlat" ve ardından "Bilgisayar"ı tıklatın.

- 1) Windows 8.1, Windows 8: Klik "Desktop" dan kemudian "Explorer". Windows 7, Windows Vista: Klik "Start" dan kemudian "Computer".
- 1) Windows 8.1, Windows 8: คลิก "Desktop" ตามด้วย "Explorer" Windows 7, Windows Vista: คลิก "Start" ตามด้วย "Computer"
- 2) "Çıkarılabilir Disk"i çift tıklatın.
- 2) Klik dua kali "Removable Disk".
- 2) ดับเบิa ลคลิกที` "Removable Disk"
- 3) "DCIM" klasörünü kopyalamak üzere sürükleyerek Windows masaüstünüze getiriniz.

3

- 3) Drag folder "DCIM" ke desktop Windows Anda untuk menyalin.
- 3) ลากโฟลเดอร์ "DCIM" ไปที่หน้าจอ<br>Windows เพื่อคัดลอกโฟลเดอร์ดังกล่าว

3

#### **Kopyalanan görüntüleri görmek için. Menampilkan gambar yang disalin. ดูภาพที`คัดลอก**

- 1) Kopyalanan "DCIM" klasörünü çift tıklayarak açınız.
- 1) Klik dua kali folder "DCIM" yang sudah disalin untuk membukanya.
- 1) ดับเบิa ลคลิกโฟลเดอร์ "DCIM" ที่คัดลอกไว้เพื่อเปิด
- 2) İstediğiniz klasörü çift tıklayınız.
- 2) Klik dua kali folder yang Anda inginkan.
- 2) ดับเบิ้ลคลิกโฟลเดอร์ที่คุณต้องการ
- 3) İçeriğini görüntülemek üzere bir dosyayı çift tıklayınız.
- 3) Klik dua kali sebuah file untuk menampilkan isinya.
- 3) ดับเบิ้ลคลิกไฟล์เพื่อดูข้อมูล
- **Fotoğraf makinenizi bilgisayardan ayırınız.**
- 5 **Lepaskan kamera dari komputer Anda. ตัดการเชื`อมต่อกล้องจากคอมพิวเตอร์**
- 1) Kameranızı kapatmak için  $[(1)]$  (Güç) basın.
- 1) Tekan [(!)] (Power) untuk mematikan.
- 1) กดป่ม [U] (เปิดเครื่อง) ที่กล้อง เพื`อปิดกล้อง

5

- 1 ทุกดิลอกเวเพอเบิด<br>2) İstadiğiniz klasörü cift tıklayınız görüntüyü kapatın ve sonra USB D 2) Bilgisayar ekranındaki işlemin tamamlandığını gösteren kopyalama veya okuma ilerlemesi iletişim kutusundan sonra görüntülenen kablosunun bağlantısını kesin.
	- 2) Setelah dialog kemajuan salin atau baca pada layar komputer menunjukkan bahwa prosesnya selesai, tutup gambar yang ditampilkan lalu putuskan kabel USB.
	- ่ 2) หลังจากที่ข้อความแสดงความคืบหน้า การคัดลอกหรือการอ่านบนหน้าจอของ คอมพิวเตอร์ระบุว่าดำเนินการเสร็จสมบูรณ์ แล้ว ให้ปิดภาพที่แสดงอยู่ จากนั้นให้ถอด สาย USB ออก

### .**Kablosuz LAN İşlevini Kullan evini Kullanırken Alınması Gereken Önlemler Önlemler** .**Pencegahan ketika Menggunakan Fungsi LAN Nirkabel**

### . **ข้อควรระมัดระวังเมื`อใช้^ งก์ชันLAN ไร้สาย**

Bu fotoğraf makinesinin kablosuz LAN işlevi, diğer kablosuz aygıtların çalışmasından etkilenebilir veya bu aygıtların çalışmasını etkileyebilir.

Fungsi LAN nirkabel kamera ini dapat dipengaruhi atau memengaruhi pengoperasian perangkat nirkabel lainnya.

^งก์ชัน LAN ไร้สายของกล้องนีaอาจได้รับผลกระทบ หรือส่งผลกระทบต่อการทำงานของอุปกรณ์ไร้สายอื`นๆ

D

Darbeye karşı dayanıklı, Sıçrayan Suya Karşı Korumalı, Toz Geçirmez Tahan guncangan, Kedap cipratan air, Kedap debu **คุณสมบัติทนต่อแรงกระแทก กันนaำกระเซ็น และกันฝุ่น**

Bu fotoğraf makinesi aşağıda açıklandığı gibi darbeye, sıçrayan suya ve toza karşı dayanıklı olacak biçimde tasarlanmıştır.

Kamera ini dirancang untuk tahan guncangan, kedap cipratan air, dan kedap debu seperti diuraikan bawah.

ึกล้องนี้ถูกออกแบบขึ้นให้ทนต่อแรงกระแทก กันน้ำกระเซ็น และกันฝนได้ตามที่อธิบายไว้ด้านล่าง

0 Darbeye karşı dayanıklı:

Bu fotoğraf makinesi 2 metre/6,56 fit yükseklikten bir kontrplağa (lauan malzeme) düşüş testinden geçmiştir\*.

MIL-Standardı 810F Yöntemi 516.5-Darbe'ye eş değer olan CASIO testine dayanmaktadır. (6 yüz üstü, 4 kenar: Toplam 10 düşüş.)

0 Sıçrayan suya karşı dayanıklı: IEC/JIS Sınıf 6 (IPX6) ve Sınıf 7'ye (IPX7) eş değer sıçrayan suya karşı dayanıklıdır. Su altında ekrana dokunma işlemi ve deklanşör işlemi desteklenmez.

● Toz Gecirmez:

IEC/JIS Koruması Sınıf 6 (IP6X) toz geçirmezliğe uygundur.

\* Fotoğraf makinesi günlük normal kullanım sırasında darbe etkilerine karşı dayanıklı olacak biçimde tasarlanmasına rağmen, fotoğraf makinesini fırlatmak veya çok yüksek yerlerden düşürmek gibi çok kötü kullanım sonucundaki kuvvetli darbeler önemli hasara neden olabilir. Düşürme işlevsel sorunlara neden olmasa bile çizilmeye veya fotoğraf makinesinde başka kozmetik hasarlara neden olabilir.

#### 0 Tahan guncangan:

Kamera ini telah lolos pengujian jatuh dari ketinggian 2 meter/6,56 kaki ke atas kayu lapis (bahan kayu lauan)\*.

Berdasarkan pengujian CASIO yang setara dengan Standar MIL 810F Metode Guncangan 516,5. (6 sisi, 4 tepi: Total 10 kali jatuhan.)

#### 0 Kedap cipratan air:

Kedap cipratan air yang setara dengan IEC/JIS Kelas 6 (IPX6) dan Kelas 7 (IPX7). Pengoperasian layar sentuh bawah air dan pengoperasian tombol rana tidak didukung.

### ● Kedap debu:

Sesuai dengan Ketahanan terhadap Debu JIS Tingkat 6 (IP6X).

\* Walaupun kamera dirancang untuk tahan dampak benturan selama penggunaan seharihari, benturan yang sangat kuat karena penanganan yang kasar seperti melempar kamera atau menjatuhkannya dari ketinggian yang berlebihan dapat mengakibatkan kerusakan yang serius. Walaupun fungsi kamera tidak berubah saat dijatuhkan, hal itu dapat mengakibatkan goresan dan merusak tampilan kamera.

D

0คุณสมบัติทนต่อแรงกระแทก:

กล้องร่นนี้ได้ผ่านการทดสอบการหล่นจากที่สูง 2 เมตร/6.56 ฟุต ลงบนไม้อัด (ไม้ลออัน)\*. ยึดตามการทดสอบจาก CASIO ที่เทียบเท่ากับค่ามาตรฐานการป้องกันการกระแทก MIL-Standard 810F วิธีการที่ 516.5 (หน้า 6 ครั้ง, ขอบ 4 ครั้ง: จำนวนทั้งหมด 10 ครั้ง)<br>-

• กันน้ำกระเซ็น:

กันน้ำกระเซ็นได้เทียบเท่ากับ IEC/JIS Class 6 (IPX6) และ Class 7 (IPX7) ไม่รองรับการใช้งานทัชสกรีนและ ปมชัตเตอร์ใต้น้ำ

0คุณสมบัติกันฝุ่น:

สอดคล้องตามมาตรฐานกันฝุ่น IEC/JIS Protection Class 6 (IP6X)

\* แม้กล้องถ่ายรปจะถูกออกแบบขึ้นให้ทนต่อแรงกระแทกที่เกิดขึ้นในขณะใช้งานตามปกติ หากเกิดการ กระแทกอย่างรุนแรงอันเนื`องมาจากการใช้งานกล้องอย่างหยาบๆ เช่น การขว้างกล้องหรือทำกล้องหล่นใน ้ระดับที่สงมากจะทำให้เกิดความเสียหายร้ายแรงได้ แม้ว่าการที่กล้องหล่นจะไม่ทำให้เกิดปัญหาในการใช้งาน แต่ก็สามารถเกิดรอยขีดข่วนและการชำรุดต่างๆ ต่อกล้องได้

### **ÖNEMLİ!**

• Bu ürünün darbeye, sıçrayan suya ve toza karşı dayanıklılığı CASIO test sonuçlarını esas alır ve bu tür koşullarda ürünün çalışacağını, hasar görmeyeceğini veya arızalanmayacağını garanti etmez.

### **PENTING!**

• Ketahanan guncangan, kekedapan cipratan air, dan kekedapan debu dari produk ini adalah berdasarkan hasil uji CASIO dan tidak merupakan bentuk jaminan bahwa setiap produk akan berfungsi, tidak akan rusak, atau tidak akan mengalami kegagalan fungsi di bawah kondisi itu.

## **ข้อสำคัญ!**

• คุณสมบัติทนต่อแรงกระแทก กันน้ำกระเซ็น และกันฝุ่นของกล้องถ่ายรูปเครื่องนี้เป็นไปตามผลการทดสอบจาก CASIO แต่ไม่ได้เป็นการรับประกันว่าตัวกล้องจะทำงานตามปกติจะไม่ชำรุดเสียหาย หรือไม่เกิดความขัดข้องใดๆ ภายในสภาพการใช้งานดังกล่าว

#### D .**Fotoğraf makinesinin [CARD] kapa af ğını veya [USB] kapa kapağını kapatma kapatma**

Kapağı kapatırken, başparmaklarınızla eşit güç uygulayarak sola ve sağa basın. Bir uca yalnızca tek parmakla basmanız durumunda kapak tam kapanmaz ve diğer uç açıkta kalır.

[CARD] kapağı veya [USB] kapağı Penutup [CARD] atau penutup [USB] ฝาปิด [CARD] หรือฝาปิด [USB]

# .**Menutup penutup [CARD] atau penutup [USB] kamera**

Ketika menutup penutup, tekan dengan ibu jari di kiri dan kanan, dengan kekuatan yang sama. Menekan pada salah satu ujung dengan satu tangan saja dapat membuat penutup tidak menutup sepenuhnya dan membuat ujung lainnya berada di luar posisi.

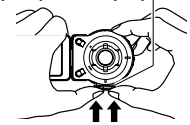

เมื`อปิดฝาปิด ให้ใช้นิaวหัวแม่มือกดด้วยแรงที`เท่ากันบริเวณด้านซ้ายและด้านขวา การกดที`ปลาย ด้านใดด้านหนึ่งด้วยมือข้างเดียวอาจไม่สามารถปิดฝาให้ได้สนิท และทำให้ปลายด้านหนึ่งเคลื่อนออกจากที่

Aşağıda gösterilen ticari markalar ve tescilli ticari markalar, bu kullanım kılavuzunun açıklayıcı metininde baş makale üslubunda ticari marka ™ veyahut tescilli ticari marka ® sembolleri olmadan kullanılmıştır. Ticari marka haklarına bir tecavüz kastı bulunmamaktadır.

- microSDXC Logosu, SD-3C, LLC'nin ticari markasıdır.
- Adobe ve Reader, Adobe Systems Incorporated'in Amerika Birleşik Devletlerinde ve/veyahut diğer ülkelerde ticari markası veyahut tescilli ticari markasıdır.
- Android ve Google Play, Google Inc.'in ticari markaları veya kayıtlı ticari markalarıdır.
- iPhone Apple Inc.'ın bir ticari markasıdır.
- App Store, Apple Inc.'in bir hizmet markasıdır.
- iOS, Cisco Systems, Inc.'in ABD'de ticari markası veya kayıtlı ticari markasıdır.
- Bluetooth® sözcüğü marka ve logoları Bluetooth SIG, Inc.'e ait kayıtlı ticari markalardır ve CASIO COMPUTER CO., LTD.'nin bu tür markaların kullanımı lisansla yapılmaktadır. Diğer ticari markalar ve ticari isimler ilgili sahiplerine aittir.
- Wi-Fi, Wi-Fi Alliance'ın kayıtlı ticari markasıdır.
- EXILIM ve EXILIM Link, CASIO COMPUTER CO., LTD.'nin ticari markaları veya kayıtlı ticari markalarıdır.
- Burada bahsi geçen diğer tüm şirket ve ürün isimleri ayrı ayrı şirketlerinin tescilli ticari markalar veyahut ticari markalardır.

Merek dagang dan merek dagang terdaftar seperti ditunjukkan di bawah ini digunakan sebagai ilustrasi editorial dalam teks penjelasan dari petunjuk ini tanpa merek dagang ™ atau simbol merek dagang terdaftar ®. Kami tidak bermaksud untuk melanggar penggunaan merek dagang.

- Logo microSDXC adalah merek dagang SD-3C, LLC.
- Adobe dan Reader merupakan merek dagang terdaftar atau merek dagang milik Adobe Systems Incorporated di Amerika Serikat dan/atau negara-negara lainnya.
- Android dan Google Play adalah merek dagang atau merek dagang terdaftar dari Google Inc.
- iPhone adalah merek dagang milik Apple Inc.
- App Store adalah merek layanan Apple Inc.
- iOS adalah merek dagang atau merek dagang terdaftar dari Cisco Systems, Inc. Amerika Serikat.
- Tanda kata dan logo Bluetooth® adalah merek dagang terdaftar yang dimiliki oleh Bluetooth SIG, Inc. dan setiap penggunaan tanda seperti itu oleh CASIO COMPUTER CO., LTD. adalah berdasarkan lisensi. Merek dan nama dagang lainnya adalah milik dari masing-masing pemiliknya.
- Wi-Fi adalah merek dagang tercatat dari Wi-Fi Alliance.
- EXILIM dan EXILIM Link adalah merek dagang terdaftar atau merek dagang milik CASIO COMPUTER CO., LTD.
- Semua nama perusahaan dan nama produk yang disebutkan di sini merupakan merek dagang terdaftar atau merek dagang milik masing-masing perusahaan.

เครื่องหมายการค้าและเครื่องหมายการค้าจดทะเบียนที่แสดงไว้ด้านล่างจะถกนำมาใช้ ในลักษณะของบทความในเนื้อหาที่เป็นแบบคำอธิบายของคู่มือเล่มนี้โดยจะไม่ใช้ ้สัญลักษณ์เครื่องหมายการค้า ™ หรือสัญลักษณ์เครื่องหมายการค้าจดทะเบียน ® โดยจะไม่เป็นการละเมิดต่อเครื่องหมายการค้า

- โลโก้ microSDXC เป็นเครื`องหมายการค้าของ SD-3C, LLC
- Adobe และ Reader เป็นเครื่องหมายการค้าหรือเครื่องหมายการค้าจดทะเบียนของบริษัท Adobe Systems Incorporated ในประเทศสหรัฐอเมริกา และ/หรือ ประเทศอื`นๆ
- Android และ Google Play เป็นเครื่องหมายการค้าหรือเครื่องหมายการค้าจดทะเบียนของ Google Inc.
- $\bullet$  iPhone เป็นเครื่องหมายการค้าของบริษัท Apple Inc.
- $\bullet$  App Store เป็นเครื่องหมายบริการของบริษัท Apple Inc.
- iOS เป็นเครื่องหมายการค้าหรือเครื่องหมายการค้าจดทะเบียนของบริษัท Cisco Systems, Inc. ในประเทศสหรัฐอเมริกา
- เครื่องหมายดำและโลโก้ Bluetooth® เป็นเครื่องหมายการค้าจดทะเบียนของบริษัท Bluetooth SIG, Inc. และบริษัท CASIO COMPUTER CO., LTD. ได้รับอนุญาต ไห้ ใช้งานเครื่องหมายดังกล่าว เครื่องหมายการค้าและชื่อการค้าอื่นๆ เป็นกรรมสิทธิ์ของผู้เป็นเจ้าของนั้นๆ
- Wi-Fi เป็นเครื`องหมายการค้าจดทะเบียนของ Wi-Fi Alliance
- EXILIM และ EXILIM Link เป็นเครื`องหมายการค้าหรือเครื`องหมายการค้าจดทะเบียนของบริษัท CASIO COMPUTER CO., LTD.
- ชื่อผลิตภัณฑ์และบริษัทอื่นๆ ทั้งหมดที่กล่าวถึงในที่นี่เป็นเครื่องหมายการค้าหรือเครื่องหมายการค้าจดทะเบียนของบริษัทเหล่านั้นตามลำดับ

D

D-68

- Fi-Wi هي علامة تجارية مسجلة لشركة Alliance Fi-Wi.
- تعتبر EXILIM وLink EXILIM علامات تجارية مسجلة أو علامات تجارية لشركة .LTD .,CO COMPUTER CASIO.
	- جميع الشركات الأخرى أو أسماء المنتجات المذكورة هنا هي ماركات تجارية مسجلة أو ماركات تجارية لشركاتهم الخاصة.

علائم تجاری و علائم تجاری ثبت شدۀ زير در متن های توضيحی اين راهنما بدون علامت های TM برای علائم تجاری و <sup>R</sup> برای علائم تجاری ثبت شده آورده شده اند. مقصود تخلف از قوانين علائم تجاری نبوده است.

- آرم microSDXC علامت تجاری LLC ,C-3SD می باشد.
- Adobe و Reader علائم تجاری يا علائم تجاری ثبت شده شرکت Incorporated Systems Adobe در ايالات متحده آمريکا و/يا ساير کشورها می باشند.
	- Android و Play Google علائم تجاری و يا علائم تجاری ثبت شده .Inc Google می باشند.
		- iPhone علامت تجاری .Inc Apple است.
		- Store App علامت خدمات .Inc Apple می باشد.
	- iOS علامت تجاری يا علامت تجاری ثبت شده .Inc ,Systems Cisco در ايالات متحده آمريکا میباشد.
- علامت واژه و آرم های Bluetooth ®علائم تجاری ثبت شده تحت مالکيت Inc ,SIG Bluetooth. هستند و هرگونه استفاده از اين علائم توسط .LTD .,CO COMPUTER CASIO. تحت مجوز می باشد. ساير علائم تجاری و نام های تجاری متعلق به مالکان مربوطه می باشد.
	- Fi-Wi علامت تجاری ثبت شده Alliance Fi-Wi می باشد.
	- EXILIM و Link EXILIM علائم تجاری يا علائم تجاری ثبت شده شرکت .LTD .,CO COMPUTER CASIO می باشند.
		- ساير نام های محصول يا شرکتی که در اينجا ذکر شده اند علائم تجاری يا علائم تجاری ثبت شده شرکت های مربوطه می باشند.

**مهم!** • مقاومت در برابر ضربه، ترشح مايعات و گرد و غبار اين محصول بر اساس نتايج آزمايش CASIO بوده و ضمانتی بر اين مبنی که محصول تحت چنين شرايطی کار می کند، آسيب نمی بيند يا دارای نقص عملکرد نمی شود، ايجاد نمی کند.

. **إغلاق غطاء [CARD[أو غطاء [USB [بالكامير بالكاميرا**  عند إغلاق غطاء، اضغط لأسفل باستخدام إصبعيك الإبهام على الجانب الأيسر والأيمن بنفس القوة. قد يؤدي الضغط لأسفل على أحد الأطراف باستخدام يد واحدة فقط إلى عدم إغلاق الغطاء بالكامل وترك أحد الأطراف في غير موضعه. غطاء [CARD [أو غطاء [USB[ درپوش [CARD [يا درپوش [USB[

> . **بستن درپوش [CARD[يا درپوش [USB [دوربين**  هنگام بستن درپوش، با دو انگشت شست خود قسمت چپ و راست را با فشار يکسان به سمت پايين فشار دهيد. اگر هر طرف را فقط با يک دست فشار دهيد ممکن است درپوش بهطور کامل بسته نشود و يک طرف در جای خود قرار نگيرد.

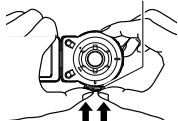

َستعمل الماركات التجارية والماركات التجارية المسجلة والمبينة أدناه بطريقة تحرير المطبوعات في النصوص التوضيحية لهذا الدليل دون رموز الماركة ت التجارية TM أو الماركة التجارية المسجلة R. وليس المقصود من ذلك انتهاك أي ماركات تجارية. • شعار microSDXC هو علامة تجارية لشركة LLC ,C-3SD.

- Adobe و Reader هما إما ماركات تجارية مسجلة أو ماركات تجارية لشركة Incorporated Systems Adobe في الولايات المتحدة و/أو أقطار أخرى.
	- تعتبر Android وPlay Google علامات تجارية أو علامات تجارية مسجلة لشركة .Inc Google.
		- iPhone هي علامة تجارية لشركة .Inc Apple.
		- تعتبر Store App علامة الخدمة الخاصة بشركة .Inc Apple.
	- تعتبر iOS علامة تجارية أو علامة تجارية مسجلة لشركة .Inc ,Systems Cisco بالولايات المتحدة.
- تعتبر علامة المصطلح Bluetooth ®والشعارات علامات تجارية مسجلة مملوكة لشركة Inc ,SIG Bluetooth. وأي استخدام لهذه العلامات بواسطة .CASIO COMPUTER CO., LTD . يَمْ وفقًا لترخيص العلامات التجارية والأمساء التجارية الأخرى تعتبر ملكية خاصة لأصحابها المعنيين.

E-54

E

\* على الرغم من تصميم الكاميرا لتتحمل تأثير حدوث صدمات أثناء الاستخدام اليومي الطبيعي، قد يؤدي الاصطدام العنيف للغاية الذي يحدث نتيجة الاستخدام العنيف للغاية للكاميرا مثل قذفها أو إسقاطها من أماكن مرتفعة للغاية إلى حدوث تلف شديد. حتى إذا لم تؤدي السقطة إلى مشكلات وظيفية، فقد تؤدي إلى خدش الكاميرا وحدوث تلف بمظهرها الخارجي.

0مقاوم در برابر ضربه:

اين دوربين آزمايش سقوط از ارتفاع ٢ متری6.52/ پايی را روی يک تخته چندلايی (مواد لاوان) گذرانده است\*. بر اساس آزمايش CASIO معادل با MIL-Standard 810F Method 516.5-Shock (۶ وجه، ۴ لبه: مجموعاً ۱۰ سقوط.)

0مقاوم در برابر ترشح مايعات: مقاومت در برابر ترشح مايعات معادل با (6IPX (6 Class JIS/IEC و (7IPX (7 Class. عملکرد لمس صفحه و دکمه شاتر در زير آب پشتيبانی نمیشوند.

> 0مقاوم در برابر گرد و غبار: متناظر با مقاومت در برابر گرد و غبار (IEC/JIS Protection Class 6 (IP6X).

\* اگرچه دوربين طوری طراحی شده است که در برابر اثرات ضربات وارده در طی استفاده روزانه مقاوم است، ضربه شديد بهدليل جابجايی نادرست نظير پرتاب کردن دوربين يا سقوط آن از ارتفاعات بالا میتواند منجر به آسيب جدی به دوربين شود. حتی اگر سقوط باعث بروز اشکال در عملکرد نشود، میتواند باعث خراشيده شدن و ساير آسيب های ظاهری به دوربين گردد.

**هام!**

• تعتمد كل من مقاومة الصدمات ومقاومة تناثر الماء ومقاومة الأتربة لهذا المنتج على نتائج اختبارات CASIO، ولا تمثل أي ضمان على عمل المنتج أو عدم تعرضه للتلف أو التعطل في مثل هذه الحالات.
. **احتياطات عند استخدام وظيفة شبكة اتصال محلية لاسلكية** قد تتأثر وظيفة شبكة الاتصال المحلية اللاسلكية في هذه الكاميرا أو قد تؤثر على تشغيل أجهزة لاسلكية أخرى. .**احتياط های لازم هنگام کار با عملکرد بی سيم LAN**

عملکرد بی سيم LAN اين دوربين ممکن است تحت تاثير عملکرد ساير دستگاه های بی سيم باشد يا آن ها را تحت تاثير قرار دهد.

**مضادة للصدمات ومضادة لتناثر الماء ومضادة للأتربة**

**مقاوم در برابر ضربه، مقاوم در برابر ترشح مايعات، مقاوم در برابر گرد و غبار**

E باشد. تم تصميم هذه الكاميرا لتكون مضادة للصدمات ومضادة لتناثر الماء ومضادة للأتربة كما هو موضح أدناه. همان طور که در زير ذکر شده است، اين دوربين طوری طراحی شده که در برابر ضربه، ترشح مايعات و گرد و غبار مقاوم

0مقاومة الصدمات:

نجحت هذه الكاميرا في اختبار السقوط من ارتفاع ٢ متر / 6.56 قدم فوق لوح من الخشب الرقائقي (مادة خشبية)\*. وفقًا لاختبار CASIO الذي يعادل المعيار .MIL-Standard 810F Method 516,5-Shock (٦ أوجه، ٤ حواف: إجمالي ١٠ سقطات.)

0مقاومة تناثر الماء:

مقاومة تناثر الماء التي تعادل (IEC/JIS Class 7 (IPX7) وClass 6 (IPX6. عمل شاشة اللمس وزر اللاقط تحت الماء غير مدعوم.

0مقاومة الأتربة:

تتوافق مع مقاومة الأتربة (IEC/JIS Protection Class 6 (IP6X).

#### **افصل الكاميرا عن جهاز الكمبيوتر.** ا) اضغط [ل] (الطاقة) الخاص بالكامير ا لإيقاف تشغيلها. ) بعد إشارة مربع حوار تقدم النسخ أو ٢ القراءة على شاشة الكمبيوتر إلى انتهاء العملية، قم بإغلاق الصورة المعروضة وفصل كابل USB.

**اتصال دوربين با رايانه را قطع کنيد.** ۱) دکمه [ل] (پاور) دوربين را فشار دهيد

**٥/۵**

تا خاموش شود. ) با نمايان شدن کادر مکالمه کپی يا ٢ پيشرفت خواندن در صفحه نمايش رايانه مبنی بر اينکه روند تکميل شده است، تصوير نمايش داده شده را ببنديد و كابل<br>USB را جدا كنيد.

**انسخ الصور على جهازك الكمبيوتر.** ١) 8,1 Windows، 8 Windows: انقر فوق "سطح المكتب" ثم "المستكشف". :Windows Vista ،Windows 7 انقر فوق "بدء" ثم "الكمبيوتر". ٢) انقر نقرًا مزدوجًا فوق "قرص قابل للإزالة". ٣) اسحب الفولدر "DCIM "لسطح مكتب Windows لنسخه. **تصاوير را در رايانه کپی کنيد.** :Windows 8 ،Windows 8,1 (١ روی "Desktop) "دسک تاپ) و سپس "Explorer) "کاوشگر) کليک کنيد. :Windows Vista ،Windows 7 روی "Start) "شروع) و سپس "Computer) "رايانه) کليک کنيد. ٢) روی "Disk Removable) "ديسک جداشدنی) دو بار کليک کنيد. ٣) پوشه "DCIM "را به طرف دسک تاپ Windows بکشيد تا در آنجا کپی شود.

**٤ / ۴ شاهد الصور المنسوخة.** ١) انقر ً نقرا ً مزدوجا على الفولدر "DCIM " المنسوخ لفتحه. ٢) انقر نقرًا مزدوجًا على الفولدر الذي تريده. ٣) انقر نقرًا مزدوجًا على الملف لمشاهدة محتوياته. **تصاوير کپی شده را مشاهده کنيد.** ١) روی پوشه کپی شده "DCIM "دو بار کليک کنيد تا باز شود. ٢) روی پوشه مورد نظر دو بار کليک کنيد. ٣) روی يک فايل دو بار کليک کنيد تا محتويات آن نمايش داده شود.

E-50

E

**٣ / ٣**

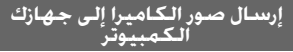

**مثال: برای مثال: ،Windows 7 ،Windows 8 ،Windows 8.1 Windows Vista**

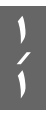

**قم بإيقاف تشغيل الكاميرا ثم توصيل الكاميرا بجهاز الكمبيوتر لديك (صفحة -18E(. دوربين را خاموش کرده و سپس آن را به رايانه متصل کنيد (صفحه -18E(.**

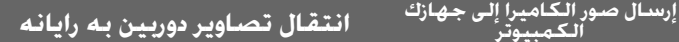

**اضغط على [**p**) [الطاقة) لتشغيل الكاميرا.** عندما تقوم بتشغيل الكاميرا، تحقق للتأكد من تغير إضاءة مصباح التشغيل بها من اللون الأحمر إلى الأخضر أو الكهرماني. لاحظ أنه في هذه الحالة لن تفتح عدسة الكاميرا وستظل شاشة العرض فارغة. **دکمه [**p**) [پاور) را فشار دهيد تا دوربين روشن شود.** پس از روشن کردن دوربين، بررسی کنيد و مطمئن شويد رنگ لامپ عملکرد دوربين از قرمز به سبز يا کهربايی تغيير کرده باشد. توجه داشته باشيد که در اين مورد لنز دوربين باز نخواهد شد و صفحه نمايش خالی خواهد ماند.

**٢ / ٢**

### **هام!** • لا تقم مطلقًا باستخدام وظائف شبكة الاتصال المحلية اللاسلكية داخل طائرة أو في أي مكان أخر حيث يحظر التشغيل. **مهم!**

• هرگز از عملکردهای بی سيم LAN در هواپيما يا جای ديگری که استفاده از اين عملکرد ممنوع است، استفاده نکنيد.

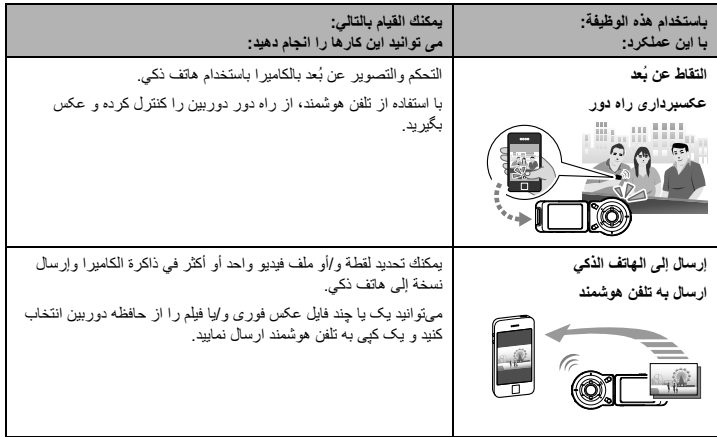

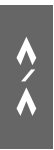

**انقر فوق "OK".** سيتم تنشيط SSID وكلمة المرور الجديدة في المرة القادمة التي تقوم فيها بتشغيل الكاميرا. **روی "OK "ضربه بزنيد.** دفعه بعد که دوربين را روشن کنيد، SSID و

رمز ورود جديد فعال می شوند.

#### **ملاحظة**

- لاحظ أنه بعد تغيير SSID وكلمة المرور على الكاميرا، ستحتاج ً أيضا إلى تغيير إعدادات Fi-Wi على الهاتف الذكي.
- إذا نسيت SSID وكلمة المرور الخاصة بالكاميرا، فيمكنك تنفيذ الإجراء أدناه لإعادتهم إلى قيمهم الافتراضية. ١ قم بإيقاف تشغيل الكاميرا. ٢ أثناء الضغط على [0] (فيديو) وزر اللاقط على الكاميرا، اضغط مع الاستمرار على [p) [الطاقة) لمدة ستة ثو ان تقريبًا. يكون قد تم استكمال العملية عند وميض مصباح التشغيل باللون الكهرماني لمدة ٥ ثواني.

#### **توجه**

- توجه داشته باشيد که پس از تغيير SSID و رمز ورود در دوربين، تنظيمات Fi-Wi تلفن هوشمند را نيز بايد تغيير دهيد.
- اگر SSID و رمز ورود دوربين را فراموش کرديد، میتوانيد دستورالعمل زير را برای بازگرداندن آنها به پيشفرضهای اوليه انجام دهيد. ١ دوربين را خاموش کنيد.
- ٢ در حالی که [0] (فيلم) و دکمه شاتر دوربين را پايين نگه داشته ايد، [p) [پاور) را به مدت حدود شش ثانيه پايين نگه داريد.
- اين روند زمانی کامل می شود که چراغ عملکرد حدود ۵ ثانيه به رنگ کهربايی چشمک بزند.

## **٥/ ۵**

**على الهاتف الذكي، انقر فوق "Connection ."Starting** سيؤدي هذا إلى اتصال الهاتف الذكي بالكاميرا.

 • إذا كانت هذه هي المرة الأولى التي تقوم فيها ببدء التطبيق، فستظهر شروط استخدامه على الهاتف الذكي. قم بقراءة الشروط ثم انقر فوق ."Agree"

> **در تلفن هوشمند، روی "Connection Starting "ضربه بزنيد.**

اين کار باعث برقراری اتصال تلفن هوشمند به دوربين می شود.

 • اگر اولين باری است که برنامه را اجرا می کنيد، شرايط استفاده آن روی تلفن هوشمند نمايان میشود. شرايط بخوانيد و سپس روی "Agree "ضربه بزنيد.

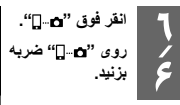

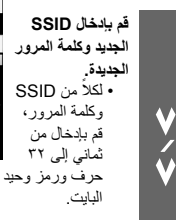

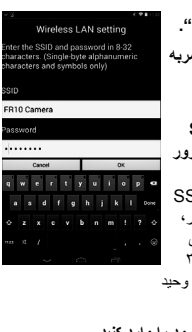

**SSID و رمز ورود را وارد کنيد.** • هشت تا ٣٢ نويسه و نماد تک بايتی برای SSID و رمز ورود وارد کنيد.

**١/ ١**

> **٢/ ٢**

**إذا كانت الكاميرا قيد التشغيل، فاضغط مع الاستمرار على [**p**) [الطاقة) لإيقاف تشغيلها. اگر دوربين روشن است، [**p**) [پاور) را پايين نگه داريد تا خاموش شود.**

**على الكاميرا، اضغط مع الاستمرار على [**0**] (فيديو) أثناء استمرارك في الضغط على [**p**) [الطاقة) حتى يومض مصباح تشغيل الكاميرا باللون الأخضر.** سيؤدي هذا إلى إتاحة الاتصال بهاتف ذكي.

**بر روی دوربين، [**0**] (فيلم) را همراه با [**p**) [پاور) پايين نگه داريد تا چراغ عملکرد دوربين به رنگ سبز چشمک بزند.** اين کار باعث برقراری اتصال با تلفن هوشمند می شود.

**٣/ ٣ SSID وكلمة المرور الخاصة بالكاميرا.** سيؤدي هذا إلى اتصال الهاتف الذكي بالكاميرا. • إعدادات SSID وكلمة المرور الافتراضية موضحة أدناه. FR10 Camera :SSID كلمة المرور: 00000000 **برای تنظيم Fi-Wi تلفن هوشمند، رمز ورود و SSID دوربين را وارد کنيد.** اين کار باعث برقراری اتصال تلفن هوشمند به دوربين می شود. • تنظيمات SSID و رمز ورود پيشفرض اوليه در زير نشان داده شده است. FR10 Camera :SSID

**لإعداد Fi-Wi على الهاتف الذكي، قم بإدخال**

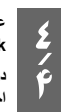

**على هاتفك الذكي، قم ببدء تشغيل تطبيق .EXILIM Link**

رمز ورود: 00000000

**در تلفن هوشمند، برنامه Link EXILIM را اجرا کنيد.**

## **إنشاء اتصال بين الكاميرا وهاتف ذكي اتصال دوربین به یک تلفن هوشمند**

يتيح إنشاء اتصال LAN لاسلكي بين الكاميرا وهاتف ذكي (أو كمبيوتر لوحي) توفر الوظائف الموضحة أدناه. تتطلب هذه العملية تثبيت التطبيق Link EXILIM على هاتفك الذكي. قم بالبحث عن التطبيق Link EXILIM على (Android (Play Google أو (App Store (iOS وتثبيته على هاتفك الذكي (أو كمبيوتر لوحي).

برقراری اتصال LAN بیسيم بين دوربين و يک تلفن هوشمند (يا رايانه تبلت) باعث فعال شدن عملکردهای زير می شود. اين عملکرد نيازمند نصب برنامه Link EXILIM بر روی تلفن هوشمند است. برنامه Link EXILIM را از

(Google Play (Android يا App Store (iOS) جستجو کنيد و آن را روی تلفن هوشمند (يا رايانه تبلت) خود نصب کنيد.

. **تغيير SSID وكلمة المرور قبل استخدام اتصال LAN لاسلكي**

عند إنشاء اتصال لاسلكي بين الكاميرا وهاتف ذكي لأول مرة، تأكد من تغيير SSID وكلمة المرور كما هو موضح أدناه. عند الشراء، تكون إعدادات SSID وكلمة المرور الافتراضية هي نفسها لكافة الطرازات. قد يؤدي استخدام هذا الطراز بدون تغيير SSID وكلمة المرور إلى إنشاء اتصالات عن طريق الخطأ مع أجهزة أخرى في نفس الموقع بالإضافة إلى السماح للآخرين بالوصول إلى معلومات خاصة مثل الصور.

• يلزم القيام بهذه الخطوة مرة واحدة فقط عند قيامك باستخدام هذه الوحدة لأول مرة.

. **پيش از استفاده از LAN بیسيم، SSID و رمز ورود را تغيير دهيد**

هنگام برقراری اتصال بیسيم بين دوربين و تلفن هوشمند برای اولين بار، حتماً SSID و رمز ورود را مانند زير تغيير دهيد در زمان خريد، تنظيمات SSID و رمز ورود پيشفرض در همه مدل ها يکسان است. استفاده از اين مدل بدون تغيير دادن SSID و رمز ورود ممکن است باعث برقراری اتصال نادرست با ساير دستگاههای اطراف شما و همچنين دسترسی سايرين به اطلاعات خصوصی نظير تصاوير شما شود.

• اين مرحله فقط زمانی لازم است که از اين دستگاه برای اولين بار استفاده می کنيد.

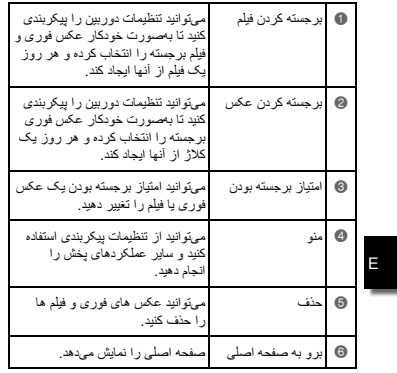

\_\_\_ L,

. **الشاشة الرئيسي الرئيسية /صفحه خانه** تظهر الشاشة الرئيسية عند قيامك بلمس الزر " " (الشاشة الرئيسية) على الشاشة الرئيسية. هنگامی که نماد " " (خانه) را از روی صفحه اصلی لمس می کنيد، صفحه خانه نمايان میشود.

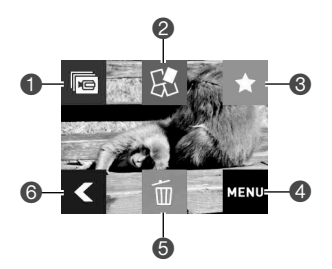

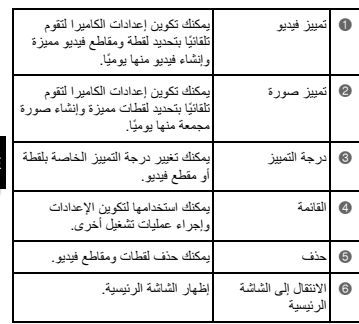

. **الشاشة الرئيسي الرئيسية /صفحه اصلی** تظهر الشاشة الرئيسية متى قمت بالتبديل من وضع التسجيل إلى وضع التشغيل. هرگاه از وضعيت ضبط به حالت PLAY) پخش) جابجا شويد، صفحه اصلی نمايان میشود.

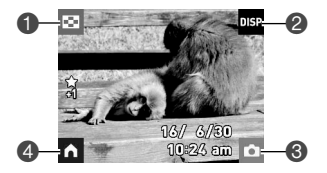

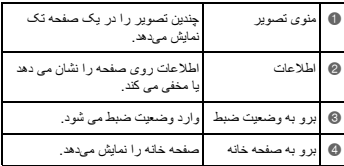

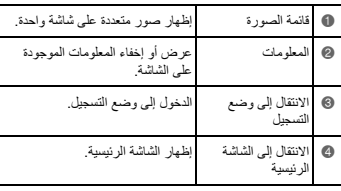

E

## شاشة وضع التشغيل / صفحه حالت پخش

أثناء وجودك في وضع التشغيل، يمكنك استخدام شاشة أداة التحكم لعرض الصور التي قمت بتسجيلها. يمكنك ً أيضا الضغط على زر اللاقط في الكاميرا أو زر [0] (فيديو) لتسجيل صور جديدة.

هنگامی که در حالت PLAY) پخش) هستيد میتوانيد از صفحه نمايش کنترلکننده برای مشاهده تصاوير ضبط شده استفاده کنيد. همچنين میتوانيد دکمه شاتر دوربين يا دکمه [0] (فيلم) را برای ضبط تصاوير جديد فشار دهيد.

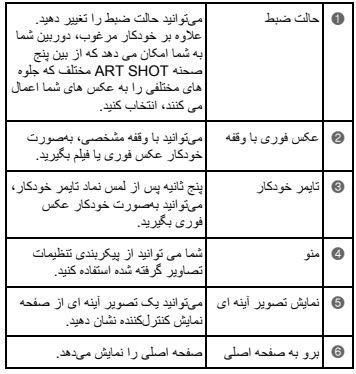

**D** 

L,

. **الشاشة الرئيسي الرئيسية /صفحه خانه** تظهر الشاشة الرئيسية عند قيامك بلمس الزر " " على الشاشة الرئيسية. هنگامی که نماد " " را از روی صفحه اصلی لمس می کنيد، صفحه خانه نمايان میشود.

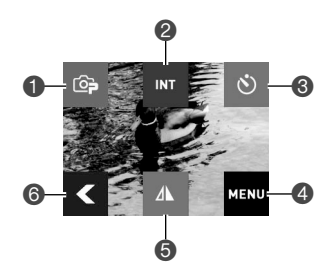

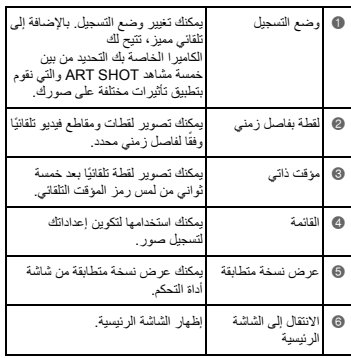

E

## . **الشاشة الرئيسي الرئيسية /صفحه اصلی** تظهر الشاشة الرئيسية عند قيامك بتشغيل الكاميرا أو الدخول إلى وضع التسجيل من وضع التشغيل. هنگامی که دوربين را روشن می کنيد يا زمانی که از حالت PLAY) پخش) وارد وضعيت ضبط می شويد، صفحه اصلی نمايان میشود.

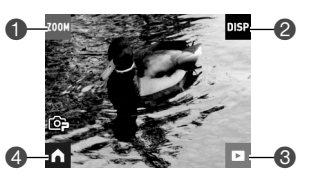

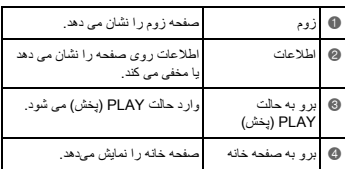

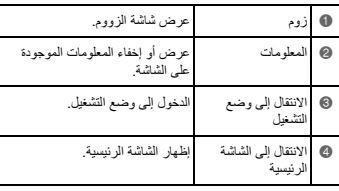

E

## شاشة وضع التسجيل / صفحه وضعيت ضبط

يوضح هذا القسم محتويات شاشات وضع التسجيل. أثناء عرض صفحة وضع التسجيل الرئيسية أو الشاشة الرئيسية، سيؤدي الضغط على زر اللاقط في الكاميرا أو أداة التحكم إلى تصوير لقطة.

اين بخش محتويات صفحه های وضعيت ضبط را توضيح می دهد. هنگامی که صفحه اصلی وضعيت ضبط يا صفحه خانه نمايش داده شده است، فشار دادن دکمه شاتر دوربين يا کنترلکننده باعث گرفتن يک عکس فوری می شود.

## لحذف ملف / حذف فايل

- **في وضع التشغيل، قم بعرض الملف الذي ترغب في حذفه. در حالت PLAY) پخش)، فايل مورد نظر برای حذف کردن را نمايش دهيد.**
	- **قم بلمس الرمز " " (الشاشة الرئيسية). نماد " " (خانه) را لمس کنيد.**
		- **قم بلمس الرمز " " (حذف). نماد " " (حذف) را لمس کنيد.**

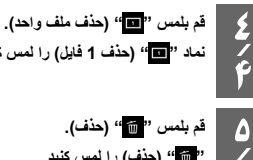

- **نماد " " (حذف 1 فايل) را لمس کنيد.**
	- **۵ قم بلمس " " (حذف). " " (حذف) را لمس کنيد.**

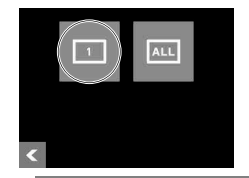

**١/ ١**

**٢/ ٢**

**٣/ ٣**

لعرض صور / مشاهده تصاوير

**١/ ١ على شاشة وضع التسجيل الرئيسية، قم بلمس الرمز " " (تشغيل) أو التمرير السريع على الشاشة لأعلى ولأسفل للدخول إلى وضع التشغيل.** در صفحه اصلی وضعیت ضبط، نماد " • ]" (بخش) را لمس کنید یا روی صفحه به سمت بالا یا یایین ضربه **بزنيد تا وارد حالت PLAY) پخش) شويد. ٢/ ٢ قم بالتمرير السريع على الشاشة لليسار أو لليمين للتمرير عبر اللقطات.** • قم بعرض ملف الفيديو ولمس "6" (فيديو) لعرض الفيديو. • ستؤدي محاولة تشغيل فيديو إلى التشغيل بمعدل إطار منخفض وعدم تشغيل الصوت. تشغيل مقاطع الفيديو على هاتفك الذكي. **برای حرکت بين عکس های فوری، روی صفحه به سمت چپ يا راست ضربه بزنيد.** • يک فايل فيلم را نمايش دهيد و "6" (فيلم) را برای پخش فيلم فشار دهيد.

• تلاش برای پخش يک فيلم باعث پخش با نسبت فريم آهسته و بدون صدای پخش می شود. پخش فيلم ها در تلفن هوشمند.

E

**تصوير مقطع فيديو** اضغط على [0] (فيديو) على الكاميرا أو أداة التحكم لبدء تسجيل فيديو. لإيقاف تسجيل الفيديو، اضغط على [0] (فيديو) مرة أخرى. • قد يصل طول كل مقطع فيديو إلى ٢٩ دقيقة. **فيلم گرفتن** برای شروع ضبط فيلم، [0] (فيلم) را از روی دوربين يا کنترلکننده فشار دهيد. [0] (فيلم) را دوباره فشار دهيد تا ضبط فيلم متوقف شود. • مدت زمان هر فيلم ٢٩ دقيقه می باشد.

**اضغط على زر اللاقط في الكاميرا أو أداة التحكم.** ستقوم الكامير ا تلقائيًا بضبط التعريض الضوئي والتركيز البؤري، ثم تصوير اللقطة. **دکمه شاتر دوربين يا کنترلکننده را فشار دهيد.** دوربين بهصورت خودکار نوردهی و تمرکز را تنظيم کرده و سپس عکس فوری می گيرد.

• بسبب إعدادات مستشعر CMOS، قد يحدث تشوه في الصورة عند **هام!** تصوير هدف سريع الحركة أو عند اكتشاف اهتزاز الكاميرا. **مهم!** • بهدليل اصول حسگر CMOS، ممکن است هنگام گرفتن عکس از سوژه های پرسرعت يا هنگامی که لرزش دوربين شناسايی می شود، تغيير شکل رخ دهد.

**٣/ ٣**

# **١/ ١**

**قم بتشغيل الكاميرا وأداة التحكم.**

• وضع التسجيل الافتراضي الخاص بالمصنع عند قيامك بشراء الكاميرا يكون "تلقائي مميز".

#### **دوربين و کنترلکننده را روشن کنيد.**

• حالت عکس گرفتن پيشفرض کارخانه در زمان خريداری دوربين روی "خودکار مرغوب" قرار دارد.

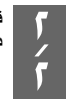

**قم بتوجيه الكاميرا إلى الهدف. دوربين را به طرف سوژه بگيريد.**

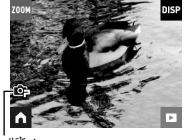

رمز تلقائي مميز نماد خودکار مرغوب

**التسجيل / التشغيل / الحذف ضبط/پخش/حذف**

تصوير لقطة (تلقائي مميز) گرفتن عکس فوری (خودکار مرغوب)

دوربين شما دارای حالت های مختلف ضبط است تا برای شرايط و اهداف مختلف عکس گرفتن مناسب باشد. اين بخش دستورالعمل های عمومی عکس گرفتن را با استفاده از خودکار مرغوب توضيح می دهد. در حالت عکس گرفتن خودکار مرغوب، دوربين به طور خودکار تعيين می کند که از يک شیء عکس می گيريد يا منظره و يا در شرايط ديگر. عکس گرفتن با خودکار مرغوب تصاوير بيشتری را ارائه می دهد.

E يوفر التسجيل باستخدام تلقائي مميز صور عالية الجودة. تشتمل الكاميرا الخاصة بك على مجموعة من أوضاع التسجيل المختلفة لتتناسب مع ظروف وأغراض التصوير المختلفة. يوضح هذا القسم إجراءات التصوير العامة باستخدام الوضع تلقائي مميز. باستخدام وضع التسجيل تلقائي مميز، تقوم الكاميرا ً تلقائيا بتحديد ما إذا كنت تقوم بتصوير هدف أو منظر طبيعي وعوامل أخرى.

.**لصياغة بطاقة ذاكرة**

**١**

**٢/ ٢**

قم بتهيئة بطاقة ذاكرة في الكاميرا قبل استخدامها للمرة الأولى. **هام!**

• إن صياغة بطاقة ذاكرة تحتوي ً أصلا على لقطات أو ملفات أخرى، سيؤدي إلى حذف محتوياتها.

. **فرمت کردن کارت حافظه** قبل از استفاده از کارت حافظه برای اولين بار، آن را در دوربين فرمت کنيد. **مهم!**

- اگر کارت حافظه ای که در آن عکس يا فايل های ديگر قرار دارد را فرمت کنيد، همه محتويات آن پاک می شود. **١/**
	- **قم بتشغيل الكاميرا وأداة التحكم. دوربين و کنترلکننده را روشن کنيد.**

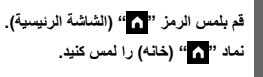

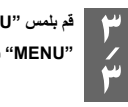

**قم بلمس "MENU". "MENU "را لمس کنيد.**

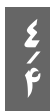

**قم بالتمرير السريع لأعلى ولأسفل حتى تعثر على "الإعداد" ثم قم بلمسه. به بالا و پايين ضربه بزنيد تا "تنظيم" را بيابيد و سپس آن را لمس کنيد.**

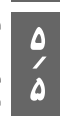

**٦/**

**۶**

**قم بالتمرير السريع لأعلى ولأسفل حتى تعثر على "تهيئة"، ثم قم بلمسه. به بالا و پايين حرکت کنيد تا "فرمت" را بيابيد و سپس آن را لمس کنيد.**

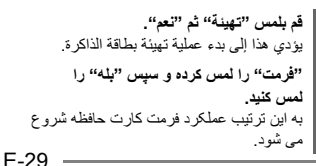

■ **قم بتركيب البطارية وبطاقة الذاكرة** . **جاگذاری کارت حافظه**

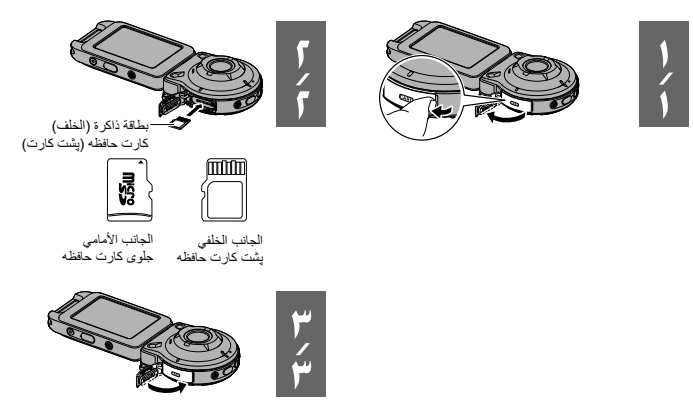

## استعمال بطاقة ذاكرة متوفرة في الأسواق / استفاده از کارت حافظه موجود در بازار

لدى كاميرتك ذاكرة مدمجة، أي أنها كافية لحمل القليل من اللقطات أو فيلم قصير. تحتاج إلى شراء بطاقة ذاكرة لزيادة السعة.

- لا يمكن نسخ اللقطات ومقاطع الفيديو المخزنة في الذاكرة المدمجة إلى بطاقة ذاكرة.
- فيما يلي بطاقات الذاكرة المدعومة. ( ً اعتبارا من يوليو ٢٠١٤) – بطاقة ذاكرة microSD
	- بطاقة ذاكرة microSDHC – بطاقة ذاكرة microSDXC
	-
- هذه الكاميرا تدعم استخدام بطاقات الذاكرة microSD من الأنواع والسعات التالية: بطاقات الذاكرة microSD بسعة تصل إلى ٢ جيجا بايت، وبطاقات الذاكرة microSDHC بسعة تتراوح من ٢ جيجا بايت إلى ٣٢ جيجا بايت، بطاقات الذاكرة microSDXC بسعة تتراوح من ٣٢ جيجا بايت إلى ٢ تيرا بايت. لاحظ أن القدرة على استخدام أي من البطاقات المعينة مع هذه الكاميرا، حتى لو تحققت المتطلبات الخاصة بالسعة والنوع المبينة أعلاه، ليست مضمونة.

دوربين شما مجهز به يک حافظه داخلی است که می توانيد چندين عکس يا يک فيلم کوتاه در آن نگهداريد. برای افزايش اين ظرفيت، بايد يک کارت حافظه خريداری کنيد. • عکس های فوری و فيلم های ذخيره شده در حافظه داخلی

- را نمی توان در يک کارت حافظه کپی کرد.
- کارت های حافظه زير پشتيبانی می شوند. (از جولاى ٢٠١۴)
	- کارت حافظه microSD
	- کارت حافظه microSDHC
	- کارت حافظه microSDXC
- اين دوربين از انواع کارت های حافظه microSD با ظرفيت های زير پشتيبانی می کند: کارت های حافظه microSD تا ٢ گيگابايت، کارت های حافظه microSDHC از ٢ تا ٣٢ گيگابايت، کارت های حافظه microSDXC از ٣٢ گيگابايت تا ٢ ترابايت. توجه داشته باشيد قابليت استفاده از هر گونه کارت خاص در اين دوربين حتی اگر از نوع و ظرفيت های ذکر شده در بالا باشد، ضمانت نمی شود.

الإعدادات الأولية / تنظيمات اوليه

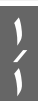

**قم بتشغيل الكاميرا وأداة التحكم.دوربين و کنترلکننده را روشن کنيد.**

**٢/ ٢ قمباللمسلتحديدالعناصرالمعروضة.** لغةالعرض، تنسيق التاريخ، التاريخ/الوقت • لتعيينالتاريخوالوقت،قمبلمسالقيمةالتيترغب في تغييرها ثملمس " " أو " " لتغيير القيمة المحددة ًحاليا. • عندالانتهاء من الإعداد، قمبلمس "تطبيق". **برایانتخابگزينه هاینمايش داده شدهلمس کنيد.** زبان نمايشگر، فرمت تاريخ، تاريخ/زمان • برای تنظيمتاريخ و ساعت،مقدار موردنظر را برای تغيير لمس کرده و سپس " " يا " " را لمس کنيدتامقدار انتخابیفعلیتغيير داده شود. • در پايان تنظيم، "اجرا" را لمس کنيد.

#### .**لإيقاف تشغيل الطاقة**

#### . **برای خاموش کردن**

على الكاميرا أو أداة التحكم، اضغط مع الاستمرار على [p) [الطاقة). • سيؤدي إيقاف تشغيل الكاميرا إلى إيقاف تشغيل أداة التحكم ً تلقائيا بعد حوالي ٥ دقائق.

روی دوربين يا کنترلکننده، [p) [پاور) را به سمت پايين نگه داريد. • خاموش کردن دوربين باعث می شود که کنترلکننده هم پس از حدود ۵ دقيقه بهصورت خودکار خاموش شود.

• روشن کردن دوربين باعث می شود که چراغ های عملکرد دوربين و کنترلکننده به رنگ سبز روشن شوند و عملکرد بهصورت خودکار شروع می شود تا يک اتصال فناوری بیسيم Bluetooth بين دوربين و کنترل کننده برقرار گردد. يک تصوير روی کنترلکننده نمايان میشود و امکان تصويربرداری فعال می گردد. • اتصال بين دوربين و کنترلکننده تحت تأثير جهت و فاصله بين آنها قرار دارد. • حداکثر برد تصويربرداری با دکمه شاتر کنترلکننده حدود ١٠ متر است. حداکثر برد مشاهده تصوير روی صفحه نمايش کنترلکننده حدود پنج متر است. • اگر اتصال ضعيف باشد، چراغ عملکرد کنترلکننده به رنگ سبز چشمک می زند. اگر زمانی که شرايط ارتباط خوب نيست عملکرد را روی کنترلکننده انجام دهيد، ممکن است واکنش دوربين کند باشد. در اين صورت، سعی کنيد جهت و فاصله بين دوربين و کنترلکننده را تنظيم کنيد. • اگر زمانی که دوربين در حالت خواب است، فاصله بين دوربين و کنترلکننده بسيار زياد شود يا اينکه شرايط ارتباطی نامناسب شود، ممکن است اتصال بين آنها قطع شود. • برای دستيابی به يک ارتباط پايدار بين دوربين و کنترلکننده، به اقدامات احتياطی زير توجه کنيد. – کنترلکننده را طوری قرار دهيد که به صورت قائم باشد و صفحه نمايش آن در جهت منظره (افقی) قرار داشته باشد. – اطمينان حاصل کنيد که هيچ چيزی قسمت پشت کنترلکننده که آرم و متن روی آن چاپ شده است را مسدود نکرده باشد. – قسمت پشت کنترلکننده را به سمت دوربين بگيريد. – اطمينان حاصل کنيد که هيچ چيزی ناحيه اطراف حلقه لنز دوربين را مسدود نکرده باشد. – اطمينان حاصل کنيد که هيچ مانعی در مسير بين دوربين و کنترلکننده قرار نداشته باشد.

**D** 

- يؤدي تشغيل الكاميرا إلى إضاءة مصباح تشغيل الكاميرا وأداة التحكم باللون الأخضر وبدء عملية إنشاء اتصال تقنية Bluetooth لاسلكية ً تلقائيا بين الكاميرا وأداة التحكم. تظهر صورة على أداة التحكم ويتم تمكين التصوير. • يتأثر الاتصال بين الكاميرا وأداة التحكم باتجاه ًكلا منهما والمسافة بينهما. • الحد الأقصى لنطاق التصوير باستخدام زر اللاقط على أداة التحكم حوالي ١٠ أمتار. الحد الأقصى لنطاق عرض الصور على شاشة عرض أداة التحكم حوالي خمسة أمتار. • سيومض مصباح تشغيل أداة التحكم باللون الأخضر إذا كان الاتصال ضعيف. قد تكون استجابة الكاميرا بطيئة إذا قمت بإجراء
- عملية على أداة التحكم عندما تكون حالة الاتصال سيئة. في هذه الحالة، حاول ضبط الاتجاه والمسافة بين الكاميرا وأداة التحكم. • إذا أصبحت المسافة بين الكاميرا وأداة التحكم كبيرة للغاية أو إذا أصبحت حالة الاتصال سيئة أثناء وجود الكاميرا في وضع
	- السكون، فقد ينقطع الاتصال بينهما. • قم بمراعاة الاحتياطات أدناه لضمان اتصال ثابت بين الكاميرا وأداة التحكم. – قم بتعيين موضع أداة التحكم بحيث تتجه لأعلى وتكون الشاشة الخاصة بها في اتجاه أفقي.
		- تأكد من عدم قيام أي أجسام بحجب الجانب الخلفي من أداة التحكم، والذي يشتمل على الشعارات والنصوص.
			- قم بتوجيه الجانب الخلفي من أداة التحكم إلى الكاميرا. – تأكد من عدم قيام أي أجسام بحجب المنطقة حول حلقة عدسة الكاميرا.
			- تأكد من عدم وجود عوائق في المسار بين الكاميرا وأداة التحكم.

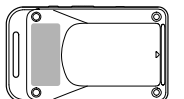

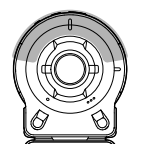

E

. **لتشغيل الطاقة** .**برای روشن کردن** تحتاج الكاميرا وأداة التحكم إلى التشغيل لتتمكن من استخدامهما. هم دوربين و هم کنترلکننده بايد روشن شوند تا بتوان از آنها استفاده کرد.

**الكاميرا / دوربين اضغط على [**p**) [الطاقة)**

**أداة التحكم / کنترل کننده برای شروع ضبط فيلم، [**p**) [پاور)**

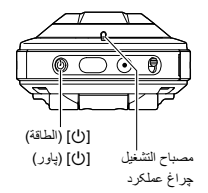

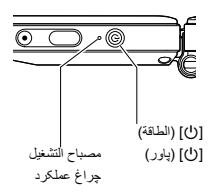

**هام**

 • تشتمل الكاميرا الخاصة بك على وظيفة اتصال تقنية Bluetooth لاسلكية مدمجة. تفادى تشغيل الكاميرا (بما في ذلك عمليات الكاميرا المستقلة) داخل طائرة أو أي مكان آخر حيث يُحظر استخدام اتصال البيانات اللاسلكية.

#### **مهم!**

 • دوربين شما دارای قابليت داخلی ارتباط فناوری بیسيم Bluetooth است. از دوربين (شامل عملکردهای مستقل دوربين) در داخل هواپيما يا هر جايی که دسترسی به ارتباط دادههای بیسيم محدود است، استفاده نکنيد.

## التشغيل وابقاف التشغيل روشن و خاموش کردن

#### **الاتصال اللاسلكي للكاميرا-أداة التحكم (Bluetooth (/ اتصال بیسيم دوربين-کنترلکننده (Bluetooth(**

تقوم الكاميرا وأداة التحكم بالاتصال عبر اتصال تقنية Bluetooth لاسلكية. ما أن تقوم Bluetooth® بعملية "الإقران" اللازمة لاتصال تقنية Bluetooth اللاسلكية، ستقوم الكاميرا وأداة التحكم بالاتصال تلقائيًا بأحدها الآخر -متى قمت بتشغيلهما. لاحظ أنه سيتم قطع الاتصال إذا أصبحت المسافة بين الكاميرا وأداة التحكم كبيرة للغاية أو في حالة إنشاء اتصال LAN لاسلكي بين الكاميرا وهاتف ذكي. سيتم

إيقاف تشغيل أداة التحكم بعد فترة زمنية مسبقة التحديد بعد قطع اتصال تقنية Bluetooth اللاسلكية. ستظل الكاميرا قيد التشغيل، لتتمكن من التقاط صور من خلال الضغط على زر اللاقط بها.

دوربين و کنترلکننده از طريق اتصال فناوری بیسيم Bluetooth با يکديگر ارتباط برقرار می کنند. پس از انجام عملکرد جفت سازی لازم برای اتصال فناوری بیسيم Bluetooth، هرگاه دوربين و کنترلکننده را روشن کنيد، بهصورت خودکار به يکديگر متصل می شوند. توجه داشته باشيد که اگر فاصله بين دوربين و کنترلکننده بسيار زياد باشد يا اگر اتصال LAN بیسيم بين دوربين و يک تلفن هوشمند برقرار شود، اتصال قطع می گردد. با گذشت مدت زمان ازپيشتعيينشده ای پس از قطع شدن اتصال فناوری بیسيم Bluetooth، کنترلکننده خاموش می شود. دوربين روشن می ماند، بنابراين میتوانيد با فشار دادن دکمه شاتر عکس بگيريد.

#### **هام!**

- يمكن شحن هذا الطراز فقط عبر منفذ 2.0 USB الموضح في المواصفات.
- تخضع أجهزة شحن USB وأجهزة إمداد الطاقة لمعايير ثابتة. قد يؤدي استخدام جهاز قديم أو غير متوافق مع المعايير إلى حدوث عطل و/أو خلل في الكاميرا.
- لا يكون التشغيل مضمونًا في حالة قيامك بتركيب الكمبيوتر أو تعديله بنفسك. حتى في حالة استخدام جهاز كمبيوتر متوافر في الأسواق، فقد تجعل بعض مواصفات منفذ USB من المستحيل الشحن عبر كابل USB.
	- لا تقم مطلقًا باستَخدام سلك الطاقة مع جهاز آخر.
- سيؤدي ترك الكاميرا/أداة التحكم وبطاريتها فارغة لمدة خمسة أيام تقريبًا إلى إعادة تعيين إعداد التاريخ والوقت بها إلى قيمته الافتراضية. في المرة القادمة التي تقوم فيها بتشغيل الكاميرا/ أداة التحكم بعد شحن بطاريتها، ستظهر رسالة لمطالبتك بتكوين إعدادات الوقت والتاريخ. في هذه الحالة، قم بتكوين إعدادات التاريخ والوقت.

• اين مدل فقط با 2.0 USB و از طريق پورت USB قابل شارژ می باشد.

**مهم!**

- دستگاه های شارژ USB و دستگاه های تغذيه برق بايد استانداردهای خاصی داشته باشند. استفاده از دستگاه نامرغوب يا دستگاهی که مطابق با استاندارد تعيين شده نباشد ممکن است باعث خراب شدن و/يا نقص در عملکرد دوربين شود.
- در صورت وجود اشکال در رايانه يا ايجاد تغيير توسط شما، عملکرد دستگاه ضمانت نمی شود. حتی در رايانه های موجود در بازار، ممکن است مشخصه های خاصی در پورت USB باعث شوند شارژ از طريق کابل USB ممکن نباشد.
	- هرگز از سيم برق برای دستگاه ديگری استفاده نکنيد.
- اگر دوربين/کنترلکننده را با يک باتری خالی به مدت حدود پنج روز رها کنيد، تاريخ و زمان آن به پيشفرضهای اوليه بازنشانی خواهد شد. دفعه بعد که دوربين/کنترلکننده را پس از شارژ کردن باتری روشن کنيد، يک پيام نمايان میشود و از شما می خواهد که تنظيمات تاريخ و زمان را پيکربندی نماييد. پس از مشاهده اين پيام، تاريخ و زمان را تنظيم کنيد.

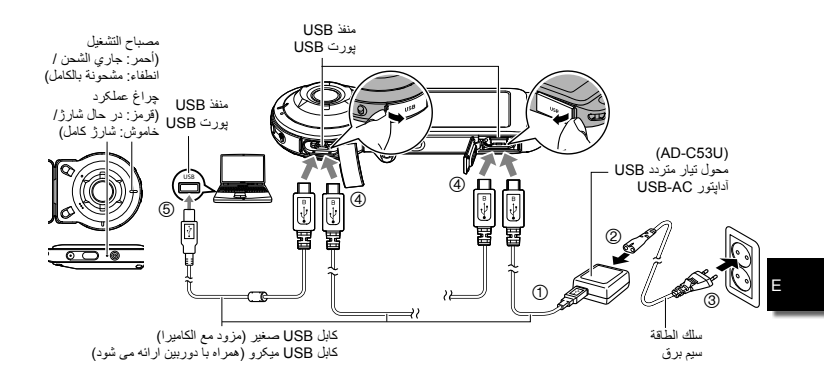

- عند فصل محول التيار المتردد USB عن الكاميرا وأداة التحكم، تأكد من الفصل منهما ً أولا.
- هنگام جدا کردن آداپتور AC-USB از دوربين و کنترلکننده، دقت کنيد ابتدا آنها را جدا کنيد.

## شحنالبطارية / شارژکردنباتری

يشتمل ًكلا من الكاميرا وأداة التحكم على بطارية أيون ليثيوم مدمجة قابلة لإعادة الشحن. لا تكون البطاريات مشحونة عند قيامك بشراء الكاميرا، لذا ستحتاج إلى شحن ًكلا من الكاميرا وأداة التحكم قبل استخدامهما. هم دوربين و هم کنترلکننده دارای باتری ليتيوم يون قابل شارژ داخلی هستند. باتریها در زمان خريداری دوربين شارژ نشده اند، بنابراين پيش از استفاده از آنها بايد هم دوربين و هم کنترلکننده را شارژ کنيد.

يمكنك استخدام أي من الوسيلتين التاليتين لشحن بطارية الكاميرا.

• **الشحن عبر مصدر طاقة منزلي** أثناء إيقاف تشغيل الكاميرا وأداة التحكم، قم بالتوصيل بالتتابع الموضح أدناه. (الخطوات إلى في الرسم التوضيحي (صفحة E-18) • يلزم حوالي ١٣٥ دقيقة للشحن الكامل.

**• لشحن عبر منفذ USB في جهاز كمبيوتر** أثناء إيقاف تشغيل الكاميرا وأداة التحكم، قم بالتوصيل بالتتابع الموضح أدناه. (الخطوات من و في الرسم التوضيحي (صفحة E-18)  **•** يلزم حوالي ١٥٠ دقيقة للشحن الكامل.

شما می توانيد به دو روش زير باتری دوربين را شارژ کنيد. **• شارژ کردن با پريز برق خانگی** زمانی که دوربين و کنترلکننده خاموش می شوند، آن را به ترتيبی که در زير نشان داده شده است متصل کنيد. (مراحل (1) تا (4) در تصوير (صفحه E-18)) • برای شارژ کامل تقريبا ١٣۵ دقيقه زمان لازم است. **• شارژ کردن با يک پورت USB در رايانه** زمانی که دوربين و کنترلکننده خاموش می شوند، آن را به ترتيبی که در زير نشان داده شده است متصل کنيد. (مراحل (4) و (5) در تصوير (صفحه E-18) • برای شارژ کامل تقريبا ١۵٠ دقيقه زمان لازم است.
**التمرير السريع / ضربه زدن** قم بتثبيت إصبعك على الشاشة أثناء التمرير السريع لأعلى أو لأسفل أو لليسار أو لليمين. انگشت خود را روی صفحه قرار دهيد و با آن به بالا، پايين، چپ يا راست ضربه بزنيد.

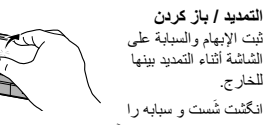

روی صفحه قرار دهيد و آنها را از هم باز کنيد.

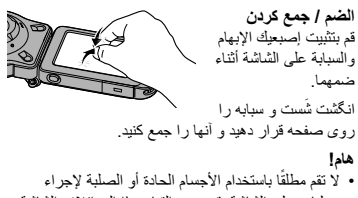

- عمليات على الشاشة. قد يؤدي القيام بهذا إلى إتلاف الشاشة. **مهم!** • هرگز از شیء سخت يا نوک تيز برای کار با عملکردهای
- روی صفحه استفاده نکنيد. با اين کار به صفحه نمايش آسيب می رسد.

.**بند کارابين** .**حزام الحلقة**

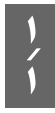

**٢/ ٢**

**قم بتمرير حزام الحلقة حول قضيب تركيب حزام الحلقة في أداة التحكم. بند کارابين را از اطراف ميله بستن بند کارابين کنترلکننده عبور دهيد.**

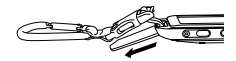

**قم بتمرير الحزام عبر الإبزيم لتأمينه. بند را از داخل قلاب عبور دهيد و آن را محکم کنيد.**

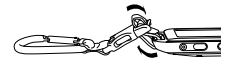

استخداملوحةاللمس / استفادهازصفحهلمسی

تتمثل شاشة العرض الخاصة بالكاميرا بكونها لوحة لمس. هذا يعني أنه بإمكانك القيام بالعمليات التالية من خلال لمس الشاشة بإصبعك.

صفحه نمايش دوربين يک صفحه لمسی است. اين يعنی می توانيد صفحه را با انگشتان خود لمس کرده و عملکردهای زير را انجام دهيد.

> **اللمس / لمس کردن** لمس الشاشة للحظات بإصبعك. يک لحظه انگشت را روی صفحه قرار دهيد.

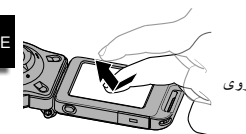

**٢/ ٢**

**/ قلاب ها را در جای خود قرار دهيد. ٣ أعد تركيب الإبزيم.**

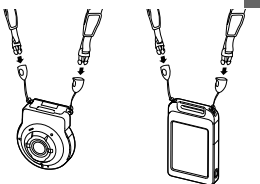

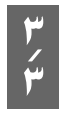

**قم باستخدام أدوات الضبط لضبط طول الحزام ثم تثبيت أدوات الضبط في موضعها. از تنظيمکننده برای تنظيم طول بند استفاده کنيد و سپس تنظيم کننده ها را در جای خود محکم کنيد.**

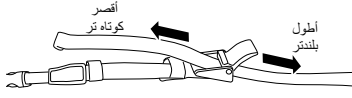

**٤/ قم بتمرير أطراف الحزام عبر الأشرطة. انتهای بند را از داخل نوارها عبور دهيد.**

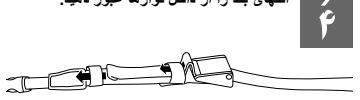

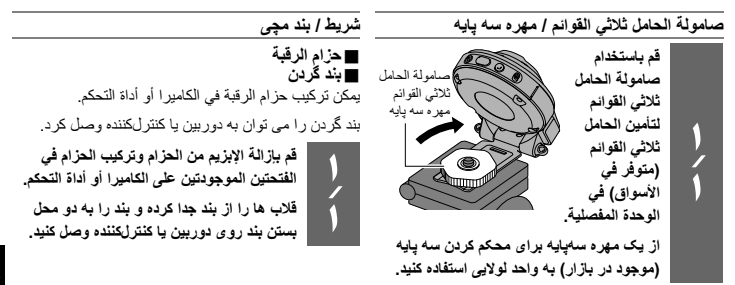

**قم بتدوير الكاميرا في اتجاه عقارب الساعة حوالي ١۵ درجة حتى تتم محاذاة مصباح التشغيل بها مع العلامة B على الوحدة المفصلية. دوربين را حدود ١۵ درجه به صورت ساعتگرد بچرخانيد تا چراغ عملکرد آن با علامت B روی واحد لولايی تراز شود.**

**غطاء العدسة / کلاهک لنز**

**٢/ ٢**

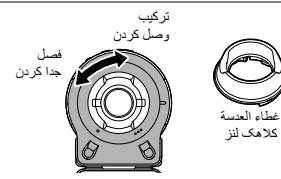

اگر نور ناخواسته روی لنز تابانده می شود، حلقه لنز را به صورت پادساعتگرد بچرخانيد تا جدا شود و سپس يک کلاهک لنز وصل کنيد.

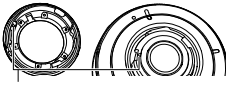

- عند تركيب غطاء العدسة أو حلقة العدسة، قم بمحاذاة 8 على الكاميرا مع 2 على غطاء العدسة أو حلقة العدسة.
- هنگام وصل کردن کلاهک لنز يا حلقه لنز، 8 واقع بر دوربين را با 2 واقع بر کلاهک لنز يا حلقه لنز تراز کنيد.

في حالة وجود إضاءة غير مرغوب فيها تسطع في العدسة، قم بتدوير حلقة العدسة في اتجاه عكس عقارب الساعة لفصلها ثم تركيب غطاء العدسة.

. **لإزالة الوحدة المفصلي المفصلية من الكامير الكاميرا** .**برای جدا کردن واحد لولايی از دوربين**

> **١/ ١**

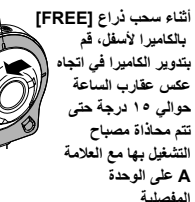

**در حالی که اهرم [FREE [دوربين را به سمت پايين می کشيد، دوربين را حدود ١۵ درجه به صورت پادساعتگرد بچرخانيد تا چراغ عملکرد آن با علامت A روی واحد لولايی تراز شود.**

ذر اع [FREE] اهرم [FREE[

A

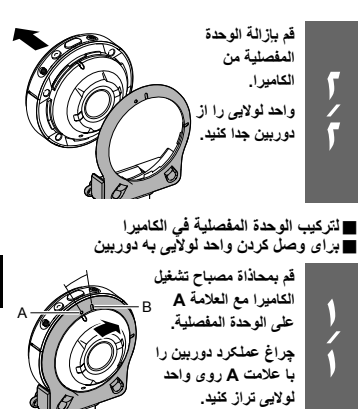

**الوحدة المفصلية / واحد لولايی**

. **لاستخدام الوحدة المفصلي المفصلية كحامل** .**برای استفاده از واحد لولايی به عنوان پايه**

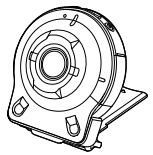

. **لتغيير اتجاه التصوير 90 درجة** .**برای تغيير دادن جهت تصويربردار تصويربرداری تا 90 درجه**

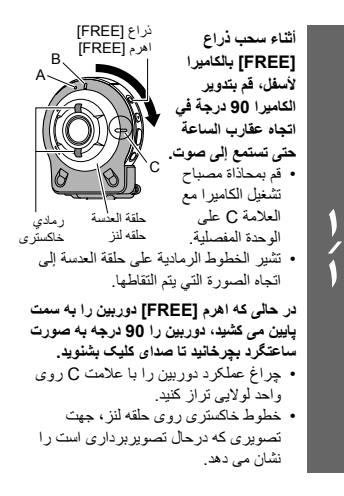

فتحة الوحدة المفصلية شکاف واحد لولايی قم بمحاذاة 2 على طرف الوحدة المفصلية مع 8 بجوار فتحة الوحدة المفصلية. 2 واقع در انتهای واحد لولايی را با 8 در کنار شکاف واحد لولايی تراز کنيد.

. **برای جدا کردن کنترلکننده** .**لفصل أداة التحكم**

**١/ ١**

**أثناء الضغط مع الاستمرار على الزر [RELEASE [في أداة التحكم، قم بسحبها خارج الكاميرا.**

**در حالی که دکمه [RELEASE [کنترلکننده را به سمت پايين نگه داشته ايد، آن را از دوربين بيرون بکشيد.**

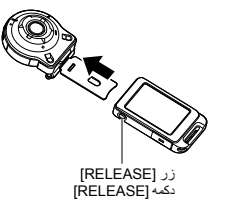

## **مهم!** • فشار زياد به صفحه نمايش دوربين وارد نکنيد. اين کار باعث آسيب به صفحه نمايش می شود.

• هرگز با انگشتان خود لنز را لمس نکنيد. هر گونه جای انگشت، کثيفی و ديگر عوامل خارجی بر روی لنز موجب اختلال در عملکرد دوربين می شود. با استفاده از يک دمنده يا وسيله ديگر کثيفی و گرد و غبار روی شيشه فلاش و لنز را از بين ببريد، و با يک پارچه نرم، و خشک به آرامی آنها را پاک کنيد.

**أداة التحكم / کنترل کننده**

يمكنك تركيب أداة التحكم في الكاميرا واستخدامها ككاميرا عادية.

میتوانيد کنترلکننده را به دوربين وصل کرده و از دوربين به صورت عادی استفاده کنيد.

.**لتركيب أداة التحكم**

.**برای وصل کردن کنترلکننده**

**أثناء توجيه عدسة الكاميرا في نفس اتجاه شاشة عرض أداة التحكم، قم بتمرير الوحدة المفصلية عبر فتحة الوحدة المفصلية في أداة التحكم. در حالی که لنز دوربين هم جهت با صفحه نمايش کنترلکننده است، واحد لولايی را به داخل شکاف واحد لولايی بلغزانيد.**

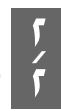

**١/ ١**

**قم بدفع الوحدة المفصلية حتى تستمع إلى صوت استقرارها في موضعها. واحد لولايی را به داخل فشار دهيد تا صدای**

**کليک بشنويد که در جای خود قرار گرفته است.**

استخدامالملحقاتالاختيارية استفادهازبست

يمكنك تكوين الكاميرا لتتناسب مع احتياجاتك الخاصة من خلال تركيب الوحدة المفصلية، والتي تتيح تركيب أداة التحكم والملحقات الاختيارية الأخرى المضمنة والمتوفرة بشكل اختياري. بهذا الشكل يمكنك تكوين الكاميرا للتناسب مع احتياجاتك الخاصة.

با وصل کردن واحد لولايی که بست کنترلکننده و ساير بست های عرضه شده و اختياری را قابل دسترس می کند، میتوانيد دوربين را پيکربندی کنيد که متناسب با نيازهای ويژه شما باشد. به اين ترتيب میتوانيد دوربين را پيکربندی کنيد که مطابق نيازهای ويژه شما باشد.

**هام!**

- لا تقم بالضغط بشدة على سطح شاشة العرض. قد يؤدي القيام بهذا إلى إتلافها.
- لا تقم مطلقًا بلمس العدسة بأصابعك. قد تتداخل بصمات الأصابع والأوساخ والمواد الغريبة الأخرى التي توجد على<br>سطح العدسة مع التشغيل الصحيح للكاميرا. قم باستخدام نافخاً أو أية وسيلة أخرى للحفاظ على خلو العدسة وإطار الفلاش من أي أوساخ وغبار وقم بمسحهما برفق بقطعة قماش ناعمة وجافة.

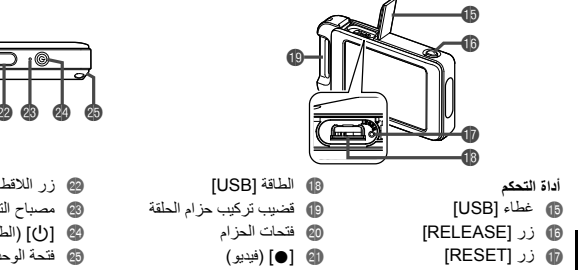

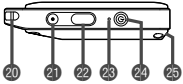

] 0) [فيديو)

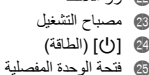

**کنترل کننده** [USB] درپوش [RELEASE] دکمه [RESET] دکمه

 $\overline{a}$ 

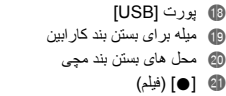

 دکمه شاتر چراغ عملکرد (پاور] (p] شکاف واحد لولايی

E-6

- **دوربين** چراغ عملکرد شکاف کارت حافظه ] <sup>p</sup>) [پاور) [RESET] دکمه
- [CARD] درپوش بلندگو ميکروفن لنز دکمه شاتر

] 0) [فيلم) [FREE] اهرم **@** پورت [USB]<br>**®** درپوش [USB] محل های بستن بند مچی درپوش [USB[

دليل عام / راهنمای کلی

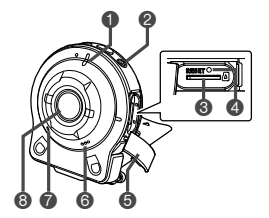

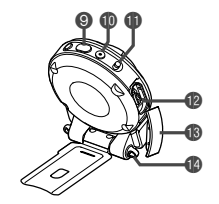

**الكاميرا** مصباح التشغيل (الطاقة] (p] فتحة لبطاقة الذاكرة [RESET] زر

[CARD] غطاء **6)** مكبر الصوت<br>**7)** الميكروفون @ العدسة<br>@ زر اللاقط

] 0) [فيديو) [FREE] ذراع [USB] منفذ [USB] غطاء فتحات الحزام

E-4

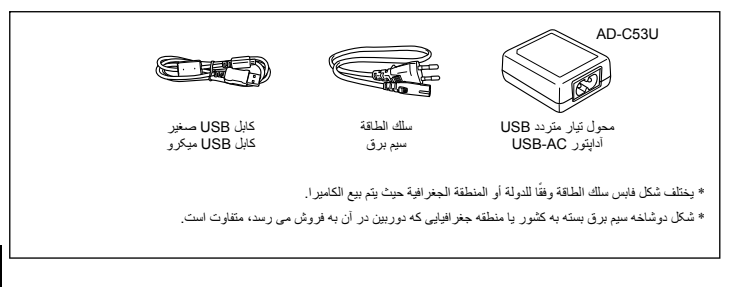

**البدء شروع به کار** ملحقات / لوازم جانبي • ترد الوحدة المفصلية مركبة في الكاميرا بالفعل. • واحد لولايی از قبل به دوربين متصل شده است.  $EX-FR10CT$   $EX-FR10$ الوحدة المفصلية أداة التحكم الكاميرا واحد لولايی کنترل کننده دوربين **DAVE** صامولة الحامل ثلاثي القوائم غطاء العدسة حزام الحلقةحزام الرقبةکلاهک لنز مهره سه پايه بند کارابين بند گردن

E-2

يزودك المرجع الأساسي هذا بالمعلومات العامة التي تحتاج إليها لبدء استعمال كاميرتك. للحصول على معلومات أكثر ً تفصيلا، انظر دليل المستخدم، والذي يمكنك تنزيله من موقع الويب التالي: http://www.exilim.com/manual/

لاحظ أنه لتتمكن من عرض دليل المستخدم، يجب أن تقوم بتثبيت Reader Adobe. قم بالاتصال بمركز خدمة CASIO إذا لم تتمكن من الفتح لعرض دليل المستخدم بتنسيق PDF.

- لاحظ أن دليل المستخدم قد لا يكون متاحًا في جميع اللغات. إذا لم تتمكن من العثور على دليل مستخدم بلغتك الأصلية، فالرجاء استخدام إصدار بلغة أخرى.
	- تأكد من حفظ جميع وثائق المستخدم في متناول اليد كمرجع في المستقبل.
- جميع صور الشاشة المبينة في دليل المستخدم هذا هي باللغة الانجليزية. على أية حال، فإن الكاميرا تتيح لك اختيار لغة عرض أخرى، إذا أردت ذلك.

اين دفترچه راهنمای ساده اطلاعات کلی مورد نياز جهت شروع به کار با دوربين را در اختيار شما قرار می دهد. برای اطلاعات بيشتر، به راهنمای کاربر مراجعه کنيد. اين راهنما را می توانيد از وب سايت زير دانلود کنيد: http://www.exilim.com/manual/

توجه داشته باشيد که برای مشاهده راهنمای کاربر بايد Reader Adobe را نصب کنيد. اگر نتوانستيد راهنمای کاربر با فرمت PDF را باز کنيد، با مرکز خدمات CASIO تماس بگيريد.

- لطفا توجه داشته باشيد که راهنمای کاربر ممکن است به همه زبان ها موجود نباشد. چنانچه نتوانستيد راهنمای کاربر مربوط به زبان خود را بيابيد، لطفا از يک نسخه به زبان ديگر استفاده کنيد.
	- لطفا تمامی اسناد کاربر را برای مراجعات بعدی هميشه در دسترس قرار دهيد.
- E-1 • همه عکس های صفحه که در اين راهنما نشان داده شده اند به زبان انگليسی می باشند. اگر چه دوربين اين امکان را به شما می دهد که در صورت تمايل زبان ديگری در نمايشگر انتخاب کنيد.

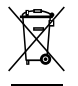

**Türkçe Ev Kullanımına Yönelik Elektrikli ve Elektronik Ürün Atıklarının Elden Çıkarılması**

(Yalnızca Avrupa Birliği için geçerlidir)

Ürününüzün üzerindeki sembol (üzerinde çarpı bulunan tekerlekli çöp kutusu), ürünün kullanım ömrü dolduğunda ev atıklarına karıştırılmayacağını veya ev atıklarıyla birlikte atılmayacağını gösterir.

Bu ürün geri dönüştürülmek üzere bölgenizdeki atık toplama noktasına teslim edilmelidir.

Daha fazla bilgi için lütfen ülkenizdeki atıklarla ilgili resmi daireye danışın.

Atıkların uygun şekilde işlenmemesi içerebilecekleri tehlikeli maddeler nedeniyle çevre ve insan sağlığı üzerinde olumsuz etkilere neden olabilir. Bu ürünün doğru şekilde atılmasına yardım ederek ürünün tekrar kullanılmasına, geri dönüştürülmesine ve geri kazanılmasına katkıda bulunursunuz ve çevremiz de korunur.

#### **Ticari Kullanıma Yönelik Atık Elektrikli ve Elektronik Ürünlerin Elden Çıkarılması**

(Yalnızca Avrupa Birliği için geçerlidir)

Ticari amaçlar kullanılan ürünlerin atılmasıyla ilgili daha fazla bilgi için, lütfen ülkenizdeki yetkili satıcıyla veya dağıtıcıyla görüşün. Bu ürün ticari atıklara karıştırılmamalı ve ticari atıklarla birlikte atılmamalıdır.

AEEE Yönetmeliğine Uygundur

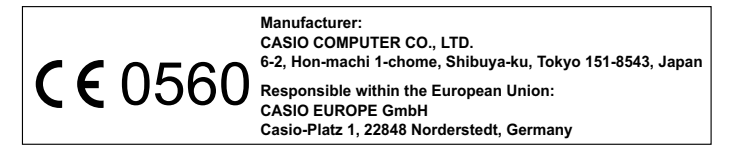

The copy of the Declaration of Conformity can be found on http://world.casio.com/ce/dc/

To comply with the relevant European RF exposure compliance requirements, this EX-FR10, EX-FR10CT must not be co-located or operating in conjunction with other transmitter.

Note: This equipment is intended to be used in all EU and EFTA countries. Outdoor use may be restricted to certain frequencies and/or may require a license for operation.

For more details, contact your customer service representative.

### **English**

Hereby, CASIO Europe GmbH,Casio-Platz 1, 22848 Norderstedt, Germany, declares that this Digital Camera Model EX-FR10, EX-FR10CT is in compliance with the essential requirements and other relevant provisions of Directive 1999/5/EC.

### Français

Par la présente CASIO Europe GmbH,Casio-Platz 1, 22848 Norderstedt, Allemagne, déclare que le modèle d'appareil photo numérique EX-FR10, EX-FR10CT est conforme aux exigences essentielles et aux autres dispositions pertinentes de la directive 1999/5/CE.

#### Español

Por medio de la presente, CASIO Europe GmbH,Casio-Platz 1, 22848 Norderstedt, Alemania, declara que la Cámara digital modelo EX-FR10, EX-FR10CT cumple con los requisitos esenciales y cualesquiera otras disposiciones aplicables o exigibles de la Directiva 1999/5/CE.

### **Português**

Por meio do presente documento, CASIO Europe GmbH, Casio-Platz 1, 22848 Norderstedt, Alemanha, declara que esta Câmara Digital Modelo EX-FR10, EX-FR10CT está em conformidade com os requisitos essenciais e outras disposições da Directiva 1999/5/CE.

### Türkçe

CASIO Europe GmbH, Casio-Platz 1, 22848 Norderstedt, Almanya, EX-FR10, EX-FR10CT model numaralı bu Dijital Fotoğraf Makinesinin 1999/5/EC sayılı Yönergenin zorunlu gerekliliklerine ve diğer ilgili hükümlerine uygun olduğunu beyan eder.

### **English CAUTION**

Risk of explosion if battery is replaced by an incorrect type. Dispose of used batteries according to the instructions.

# Français **ATTENTION**

Risque d'explosion si la batterie n'est pas remplacée par le type de batterie correct. Respecter la réglementation concernant la mise au rebut des batteries usagées.

### Español **PRECAUCIÓN**

Existe riesgo de explosión si se reemplaza la batería por otra de tipo incorrecto. Deseche las baterías usadas de acuerdo con los reglamentos locales.

# **Português PRECAUÇÃO**

Existe o risco de explosão se a bateria for substituída por um tipo incorrecto. Desfaça-se de baterias usadas de acordo com os regulamentos locais.

# Türkçe

**DİKKAT**

Pil yanlış tipte bir pil ile değiştirilirse patlama tehlikesi söz konusudur. Kullanılmış pil paketlerini yerel yönetmeliklere göre atın.

# **GUIDELINES LAID DOWN BY FCC RULES FOR USE OF THIS UNIT IN THE U.S.A. (not applicable to other areas).**

# **NOTICE**

This equipment has been tested and found to comply with the limits for a Class B digital device, pursuant to Part 15 of the FCC Rules. These limits are designed to provide reasonable protection against harmful interference in a residential installation. This equipment generates, uses and can radiate radio frequency energy and, if not installed and used in accordance with the instructions, may cause harmful interference to radio communications. However, there is no guarantee that interference will not occur in a particular installation. If this equipment does cause harmful interference to radio or television reception, which can be determined by turning the equipment off and on, the user is encouraged to try to correct the interference by one or more of the following measures:

- Reorient or relocate the receiving antenna.
- Increase the separation between the equipment and receiver.
- Connect the equipment into an outlet on a circuit different from that to which the receiver is connected.
- Consult the dealer or an experienced radio/TV technician for help.

# **CAUTION**

Changes or modifications not expressly approved by the party responsible for compliance could void the user's authority to operate the equipment.

Proper connectors must be used for connection to host computer and/or peripherals in order to meet FCC emission limits.

### **Caution Exposure to radio frequency radiation**

This device complies with FCC radiation exposure limits set forth for an uncontrolled environment and it also complies with Part 15 of the FCC RF Rules.

This equipment must be installed and operated in accordance with provided instructions and the antenna(s) used for this transmitter must be installed to provide a separation distance of at least 0 mm from all persons and must not be co-located or operating in conjunction with any other antenna or transmitter.

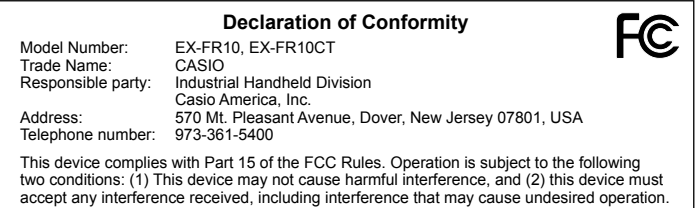

# **For Customers in the U.S.A. and Canada**

This lithium ion battery, which provides power for your digital camera, can be recycled.

Please do your part to protect the environment and recycle this battery.

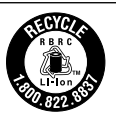

For information on how to recycle the battery, please call 1-800-822-8837 or visit http://www.rbrc.org.

# **Para los clientes de EE.UU. y Canadá**

La pila de ión de litio, que proporciona energía a su cámara digital, puede ser reciclada.

Usted puede proteger el medio ambiente reciclando esta pila.

Para la información sobre cómo reciclar la pila, llame por favor este numero 1-800-822-8837 o visite http://www.rbrc.org.

# **Pour la clientéle aux États-Unis et au Canada**

La batterie au lithium qui alimente votre appareil photo numérique peut être recyclée.

Contribuez à la protection de l'environnement en recyclant votre batterie. Pour le détail sur le recyclage de la batterie, veuillez appeler le 1-800-822-8837 ou consulter le site http://www.rbrc.org.

# **Complies with IDA Standards** DB104881

低功率電波輻性電機管理辦法

第十二條 經型式認證合格之低功率射頻電機,非經許可,公司、商號或使用者均不得擅自 變更頻率、加大功率或變更原設計之特性及功能。

第十四條 低功率射頻電機之使用不得影響飛航安全及干擾合法通信;經發現有干擾現象時, 應立即停用,並改善至無干擾時方得繼續使用。

前項合法通信,指依電信規定作業之無線電信。低功率射頻電機須忍受合法通信或工業、科 學及醫療用電波輻射性電機設備之干擾。